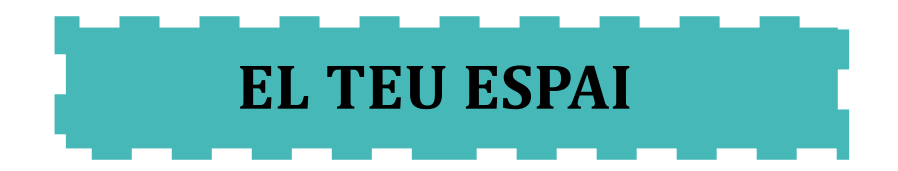

## Memòria de Projecte Final de Grau **Grau de multimèdia** Aplicacions interactives

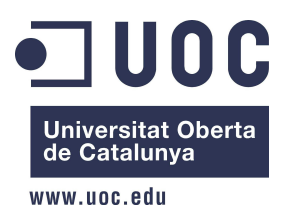

**Autor:** Javier Sevilla Cárdenas **Consultor:** Kenneth Capseta Nieto **Professor:** Carlos Casado Martínez **Data:** 13/1/2015

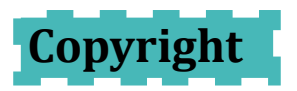

Els drets d'autor d'aquest treball, estan reservat a l'alumne Javier Sevilla Càrdenas, com a propietari de la seva autoria.

Les diferents eines utilitzades per la realització de l'aplicació utilitzen diferents llicencies d'us o copyright:

- ◆ Bootstrap: Attribution 3.0 Unported (CC BY 3.0)
- Mysql: Software lliure, amb l'obligació de la distribució de qualsevol aplicació realitzada sobre la seva mateixa llicència.
- ◆ PHP: Llenguatge de codi obert.
- HTML y CSS: Llicència Creative Commons Atribució-compartirgual 3.0 Unported.
- JQuery: Software lliure de codi obert sota la llicència MIT i la llicència pública general de GNU.
- Aptana: Programari de llicència publica sense restricció excepte la seva redistribució.

### **CRÈDITS IMATGES**

### **Futbolí:**

- ◆ Autor: [Luis LuCheng](https://www.flickr.com/photos/srzozo/13804094815/)
- ◆ Banc d'imatges: [Foter](http://foter.com/)
- ◆ Creative Commons: [CC BY](http://creativecommons.org/licenses/by/2.0/)

### **Garlanda:**

- ◆ Autor: [Rahego](https://www.flickr.com/photos/rahego/3547232584/)
- ◆ Banc d'imatges: [Foter](http://foter.com/)
- Creative Commons: [CC BY](http://creativecommons.org/licenses/by/2.0/)

### **Joguines:**

- ◆ Autor: [Fernando](https://www.flickr.com/photos/fernand0/21902023/)
- ◆ Banc d'imatges: [Foter](http://foter.com/)
- ◆ Creative Commons: [CC BY-SA](http://creativecommons.org/licenses/by-sa/2.0/)

### **Pastís:**

- ◆ Autor: Kitz000
- ◆ Banc d'imatges: [Foter](http://foter.com/)
- ◆ Creative Commons: [CC BY-SA](http://creativecommons.org/licenses/by-sa/3.0/)

### **Play-time:**

- ◆ Autor: [Jordi Payà Canals](https://www.flickr.com/photos/arg0s/6341983917/)
- ◆ Banc d'imatges: [Foter](http://foter.com/)
- ◆ Creative Commons: [CC BY-SA](http://creativecommons.org/licenses/by-sa/2.0/)

### **Billar:**

- ◆ Autor: [Arthur40A](https://www.flickr.com/photos/arthur-caranta/4247752554/)
- ◆ Banc d'imatges: [Foter](http://foter.com/)
- ◆ Creative Commons: [CC BY-SA](http://creativecommons.org/licenses/by-sa/2.0/)

### **Fons boles:**

- ◆ Autor: [SegFault](https://www.flickr.com/photos/segfault/12700994333/)
- ◆ Banc d'imatges: [Foter](http://foter.com/)
- ◆ Creative Commons: [CC BY-SA](http://creativecommons.org/licenses/by-sa/2.0/)

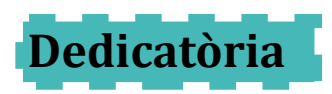

Dedico aquest projecte a les persones que m'han donat suport durant aquests anys d'estudi per tirar endavant. Gràcies a ells he arribat fins aquí.

## **Abstract**

El projecte El teu espai, neix de la necessitat d'un negoci futur real, en el qual s'ofereix un servei per la celebració de festes d'aniversari per nens petits, i en el qual es desenvolupa una aplicació en la qual l'usuari té la possibilitat d'interaccionar per poder trobar, tant els serveis que ofereix, com la possibilitat de veure en format calendari cada dia i espais lliures, per tal de poder fer una reserva.

L'objectiu principal desenvolupat en el treball és tenir una visió real de com es crea una aplicació per un negoci real partint des de zero, i la posada en funcionament de diferents llenguatges en un mateix lloc, per tal de poder crear diferents interaccions entre l'usuari i l'aplicació.

En la primera part del desenvolupament del treball, es defineix els objectius de l'aplicació, les tecnologies i eines necessàries, i es fa l'estructuració de les necessitats de la web mitjançant diferents Wireframes, que mostraran un esquema bàsic dels principals elements que apareixeran en pantalla, depenent del dispositiu (mòbil, tablet o ordinador).

L'ultima fase de definició dels elements de l'aplicació, és determinar quins colors i tipografies s'utilitzaran en la web.

Amb tots els elements i estructura ja concretats, es comença la fase de producció de l'aplicació d'acord amb els diferents Wireframes creats anteriorment, i en la qual es creen les plantilles web, es fa la programació dels diferents elements i calendari de reserves, i finalment s'afegeix els diferents continguts.

En les diferents fases de la producció es faran proves per detectar possibles errors. Aquestes proves són bàsiques per poder detectar possibles errors en el desenvolupament de la web com més aviat possible, per tal de què les solucions a aquests problemes siguin més simples, i que no afectin les següents fases.

L'ultima fase del projecte, és la realització d'un manual d'utilització i la presentació dels continguts i del seu funcionament.

**5**

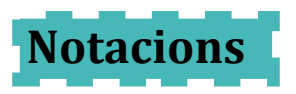

La base de continguts de text de la web, es desenvoluparà en font Helvètica. La font Helvètica pertany a la família sans-serif, un tipus de font perfecte per poder llegir continguts en pantalla de diferents resolucions i mides.

Els titulars i menú, utilitzaran la font Geòrgia de la família serif. Amb la combinació de dues tipografies de diferents estils, es millora el contrast i l'aspecte de la web.

L'aplicació disposarà de tres mides de text diferents, els quals abastaran des de l'encapçalament de primer nivell, segon nivell i el text de la resta dels components. Aquestes mides de text, seran adaptables depenent del dispositiu que estigui en visualitzant l'aplicació.

Els enllaços no estaran subratllats i tindran un color diferent del text normal per poder reconèixer d'una manera simple on es disposaran en la web.

L'ús de negretes està vinculat a ressaltar tant els diferents titulars i encapçalaments, com suggeriments i recomanacions importants en els apartats de la web, i alguns enllaços importants.

### **Encapçalament nivell 1 CAMBRIA**

### **Encapçalament nivell 2 HELVETICA**

Text paràgrafs HELVETICA Enllaços HELVETICA

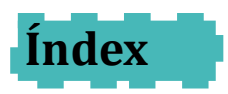

 $\mathcal{L}^{\text{max}}$ 

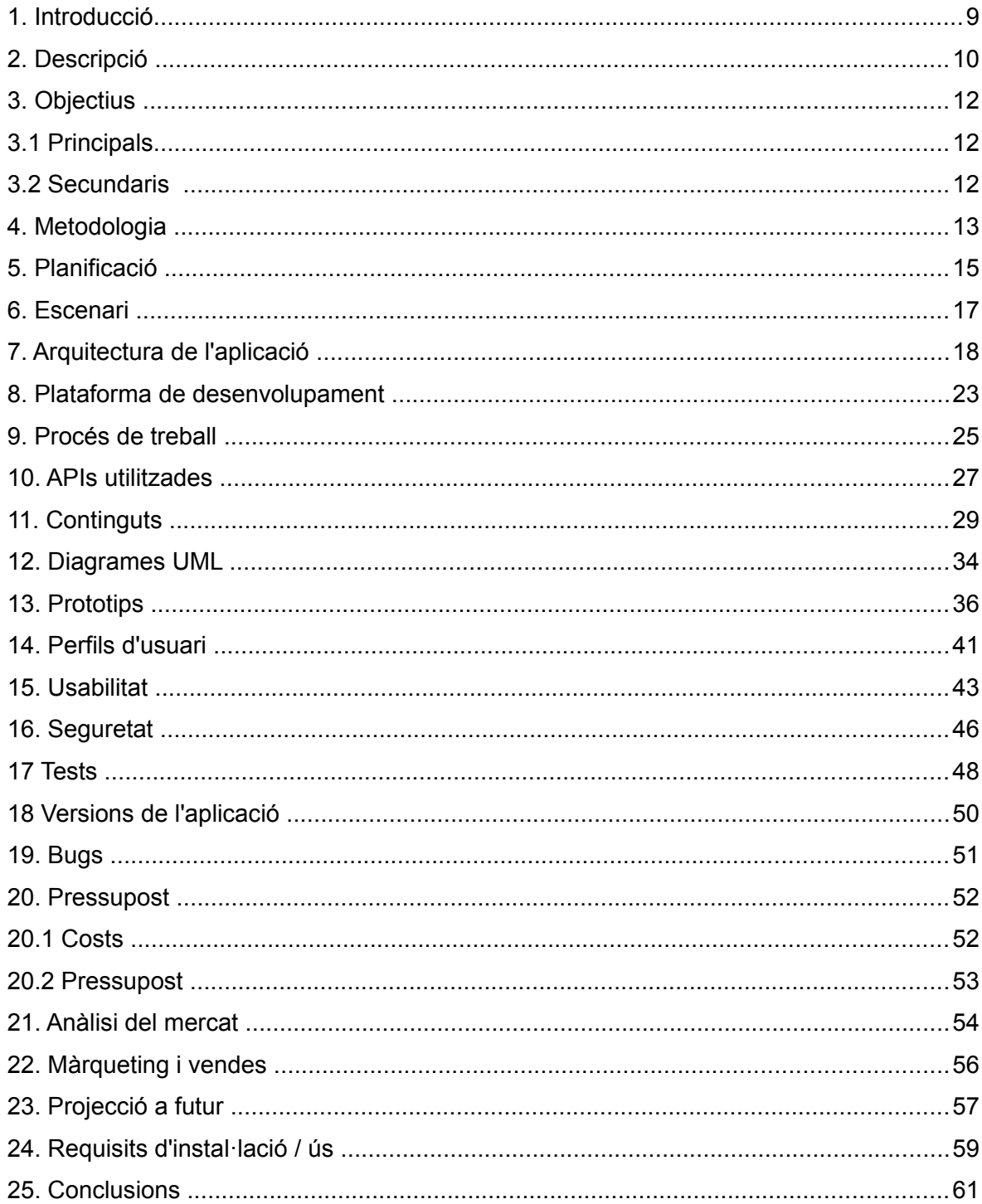

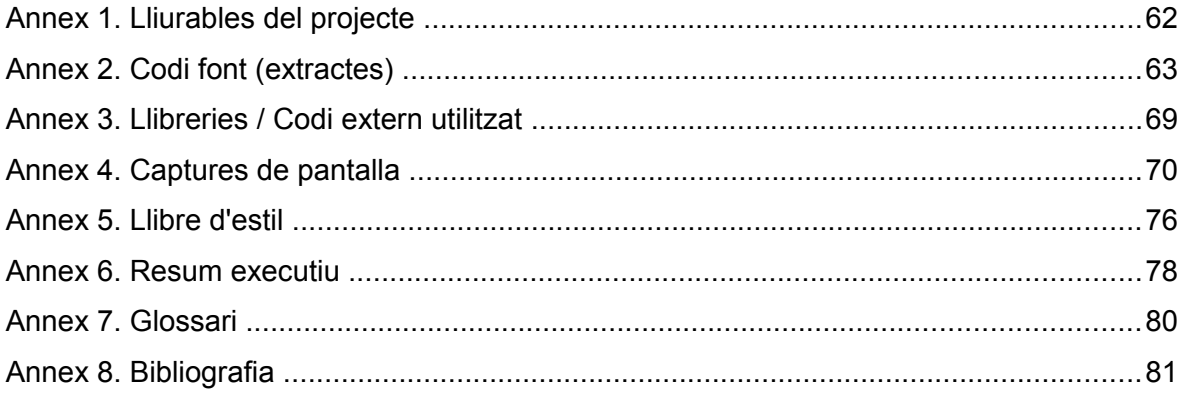

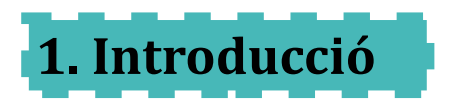

Els estudis del grau Multimèdia, engloben diferents disciplines i temàtiques, l'abast de totes elles enfocades a crear diferents funcionalitats i utilitats amb diferents medis, i amb la particularitat de tenir una major participació de l'usuari que en altres medis.

La realització d'aquest treball dóna l'oportunitat de posar en un projecte real, gran part dels coneixements adquirits durant el grau, i de poder crear una eina que aporti els diferents valors que té una aplicació Multimèdia, com són la integració de diferents medis en una mateixa aplicació, i l'ús de la interactivitat com a mitjà de comunicació amb l'usuari.

"El teu espai" és un projecte real en un futur pròxim, en el qual s'adaptaran i aprofitaran les diferents possibilitats d'interacció entre l'aplicació i l'usuari, per tal de promoure l'ús dels seus serveis, i de facilitar el seu ús.

L'ús de la programació, tant pel que fa a gestió de les diferents reserves emmagatzemades en la base de dades de l'aplicació, com en la gestió dels elements de manera visual (adaptació de la maquetació i elements que apareixeran en l'aplicació depenent del dispositiu, i gestió de les reserves del calendari), serà la base per la realització de l'aplicació, per tal d'interactuar amb els diferents usuaris.

En l'aplicació té un paper molt important en la gestió dels registres de les bases de dades. En la base de dades estaran emmagatzemats els registres de les diferents reserves que els usuaris podran fer mitjançant el calendari de l'aplicació.

La consecució de l'aplicació, i el compliment dels seus objectius, estan marcats per poder fer una visió real del món laboral del sector multimèdia, abordant les diferents fases i problemes que surtin durant el ser desenvolupament.

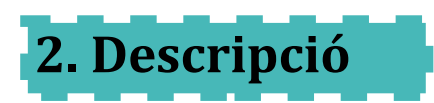

El teu espai és una web que permet als usuaris fer la reserva d'una sala amb diferents serveis, per poder festes d'aniversari infantils.

L'aplicació funciona via web, depenent del dispositiu que accedeixi, mostrarà diferents informacions, i un disseny adaptat a la mida d'aquest.

Distingirem entre tres tipus de dispositius:

- **← Ordinadors**
- $\triangle$  Tablets
- **← Telèfons mòbil**

L'aplicació disposarà de diferents llenguatges integrats per tal de crear un disseny atractiu i diverses funcionalitats útils pel rendiment i per l'experiència de l'usuari amb la seva utilització:

### **HTML**.

És la base de l'estructura de tots els elements que tindrà la web. Tots els continguts de text, imatges, enllaços i llistes estaran definits mitjançant aquest llenguatge.

### **CSS**

Serà utilitzat per l'aplicació dels estils visual i adaptació de les maquetacions. Amb CSS la web s'adaptarà als diferents dispositius, canviant els continguts HTML a les diferents pantalles, i seleccionant diferents elements per diferents dispositius.

CSS serà l'encarregat de mostrar els diferents estats de les reserves del calendari amb diferents colors.

### **JQuery**

La utilització d'aquesta tecnologia en la web, tindrà un paper important per interactuar entre l'usuari i l'aplicació amb diferents efectes en els menús i en el calendari de reserves de la web.

### **PHP**

Serà el llenguatge de programació que permetrà a l'aplicació comunicar-se amb la base de dades i poder variar l'estat de les reserves del calendari. Aquestes reserves les faran tant els usuaris via el calendari de la web, com l'administrador des d'una intranet, creant noves reserves, i confirmant cancel·lant reserves fetes anteriorment.

### **AJAX**

Per la realització de peticions asincròniques al servidor, amb els formularis de l'aplicació, que permetrà agilitzar les sol·licituds a les bases de dades.

### **Bootstrap**

Com a eina per ajudar a la realització dels anteriors apartats. Aquesta eina proporciona una base per la creació de webs resposive, i una sèrie de complements que es poden afegir d'una manera molt simple, per tal de millorar les utilitats i l'aspecte de les aplicacions.

Aquests són els principals apartats de la web:

- **Inici:** Pàgina amb la presentació de l'aplicació i de què ofereix l'empresa.
- **Serveis:** Detalla les diferents prestacions del local.
- **Funcionament:** explicació dels diferents passos per fer una reserva i de les normes del local.
- **Reserva:** Pàgina amb el calendari i els passos detallats de com fer la reserva.
- **Tarifes:** Preus dels diferents horaris i dies de les reserves.
- **Contacte:** Dades de comunicació i localització de l'empresa.
- **Administració:** L'apartat d'administració dóna pas a la intranet de l'aplicació on l'administrador té informació de les reserves i pot fer diferents canvis en la base de dades.

L'usuari tindrà la possibilitat de realitzar reserves directament accedint al calendari de la web, només seleccionat d'un dia lliure, quin torn li interessa. L'administrador serà l'encarregat de confirmar aquestes reserves, una vegada l'usuari faci el pagament del 50% de l'import, via transferència bancària, a part de realitzar les diferents reserves de les sol·licituds dels usuaris que li puguin arribar via e-mail o trucada telefònica.

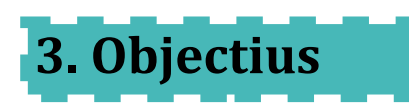

L'aplicació "El teu espai", té la finalitat d'assolir diferents objectius, englobats en principals i secundaris pel seu ordre d'importància.

### **3.1 Principals**

- Modelar i produir una aplicació interactiva web aplicada a un negoci.
- Aplicació de la interactivitat, com una eina funcional i atractiva.
- Integració de diferents llenguatges i elements en una mateixa aplicació.
- Aplicació dels coneixements adquirits en el grau en un projecte complet.

### **3.2 Secundaris**

- Utilització de la psicologia del color adaptat al tipus de negoci.
- Adaptació del disseny i continguts depenent del dispositiu.
- Utilització de frameworks per millorar i simplificar el procés de creació d'una aplicació.
- Millora del rendiment en el procés de comunicació entre client i servidor

# **4. Metodologia**

La metodologia de treball per la producció de l'aplicació, parteix de l'anàlisi dels requeriments d'un nou negoci, pel qual es fixen diferents etapes per la consecució de totes les especificacions necessàries, per complir els diferents objectius que tenim marcats.

En la primera es defineix el projecte. Aquí es prenen les decisions de quines especificacions necessita implementar l'aplicació i quines eines i llenguatges precisa per dur a terme tant el disseny com la programació de tots elements.

Amb totes aquestes dades, es fa la planificació de totes les tasques del projecte i el càlcul del pressupost en funció dels recursos necessaris.

Posteriorment a la definició, s'estructuren els continguts amb un esquema de la web amb els principals apartats, un altre esquema de la base de dades i un Wireframe de les principals pantalles. També es defineixen els colors i tipografies de la web.

Amb tots els elements definits es passa al procés de producció. El procés de creació de cada part tindrà la seva fase de creació, integració amb els elements que ja tenim i la seva prova i retoc dels possibles errors.

El procés de producció comença amb la maquetació de les diferents plantilles pels dispositius, d'acord amb els Wireframes creats anteriorment, i posteriorment a la programació de la base de dades i calendari de reserves.

Cada fase de la producció de l'aplicació serà provada, per tal d'assegurar que no existeixen diferents errors que repercuteixen en un mal funcionament de l'aplicació.

Per finalitzar el procés de producció de la web, es crearan els diferents continguts, ja siguin text, imatge, so, logotip, els quals s'integraran en l'aplicació, amb les plantilles web ja creades.

Aquests elements seran integrats en la web, i es faran diferents proves per tal d'assegurar el correcte funcionament i per tal de detectar els diferents errors de l'aplicació final.

La consecució de l'aplicació amb aquest sistema, té com a finalitat construir l'aplicació d'acord amb els objectius marcats anteriorment.

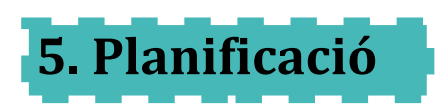

La planificació del projecte està dividida en diferents fases:

La primera fase és la definició del projecte, en la qual es descriu la idea del projecte i es defineix les seves eines i funcionalitats.

Una vegada definit el projecte es passa a l'estructuració dels seus elements, amb la definició de com es disposaran en el lloc web, els estils de colors i tipografies i amb la creació de diferents Wireframes pels diferents dispositius, que ens serviran de base per la maquetació.

La següent fase és la producció de la web, començant per la maquetació web, programació de la base de dades i del calendari interactiu, creació dels continguts i integració dels diferents elements.

En l'últim pas en la planificació del projecte, es fan les últimes proves amb l'aplicació i es fa el manual d'usuari amb diferents passos per mostrar com funciona la web, i la presentació del projecte.

Durant la producció del projecte es defineix quatre entregues que ens serviran de punts clau per comprovar la producció amb la planificació del projecte.

**Entrega PAC1:** 30/09. Definició del projecte

**Entrega PAC2:** 26/10. Estructuració elements i estructura maquetació web. **Entrega PAC3:** 30/11., Creació de la base de dades i programació del calendari. **Entrega final:** 13/01. Finalització del projecte, memòria i presentació.

**Fites:** 

- ◆ 26/09: Definició del projecte
- ◆ 30/09: Entrega PAC1.
- ◆ 10/10: Estructuració dels elements.

- ◆ 19/10: Maqueta web
- ◆ 24/10: Entrega PAC2.
- ◆ 4/11: Creació de la base de dades.
- ◆ 22/11: Programació del calendari.
- ◆ 25/11: Entrega PAC3.
- ◆ 9/12: Creació i integració dels continguts.
- ◆ 19/12: Finalització de l'aplicació.
- 12/01: Finalització memòria i presentació
- ◆ 13/01: Entrega del projecte.

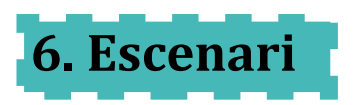

El teu espai té com a finalitat posar al servei de les famílies, un lloc d'esbarjo per realitzar celebracions d'aniversari de nens, amb diferents elements perquè el més petits i també els grans, puguin gaudir d'una estona de festa.

L'aplicació web creada per promocionar els serveis, integra diferents tecnologies web les quals tenen com a finalitat facilitar la informació i l'ús dels serveis promocionats per l'empresa.

Les diferents tecnologies i tècniques web emprades, tenen funcionalitats específiques per tal d'aconseguir els diferents objectius:

**Web responsive:** Adaptar els continguts a la mida de pantalla dels diferents dispositius.

**Connexió amb base de dades:** Obtenir informació totalment actualitzada de l'estat de les reserves de la sala i poder realitzar noves reserves en funció d'aquesta informació.

**Connexions asincròniques:** Realitzar peticions al servidor sense haver de carregar totes les dades de les pàgines

L'usuari té la possibilitat d'accedir a tota la informació tant de serveis com de disponibilitat de la sala des de qualsevol dispositiu amb qualsevol dispositiu que pugui accedir amb un navegador web, i fer una reserva omplint un senzill formulari.

## **7. Arquitectura de l'aplicació**

El client de l'aplicació podrà accedir mitjançant la connexió a xarxa d'Internet i amb diferents dispositius, pels quals s'adapten els diferents elements que surtin en pantalla, així com l'aspecte dels menús i la utilització d'informacions depenent dels dispositius.

L'aplicació detecta el format de pantalla del dispositiu connectat, i mostra els elements dissenyats pel format que ha accedit a la pàgina, així com el disseny adaptat a la mida.

Aquest és l'esquema de les diferents pàgines que formen l'aplicació:

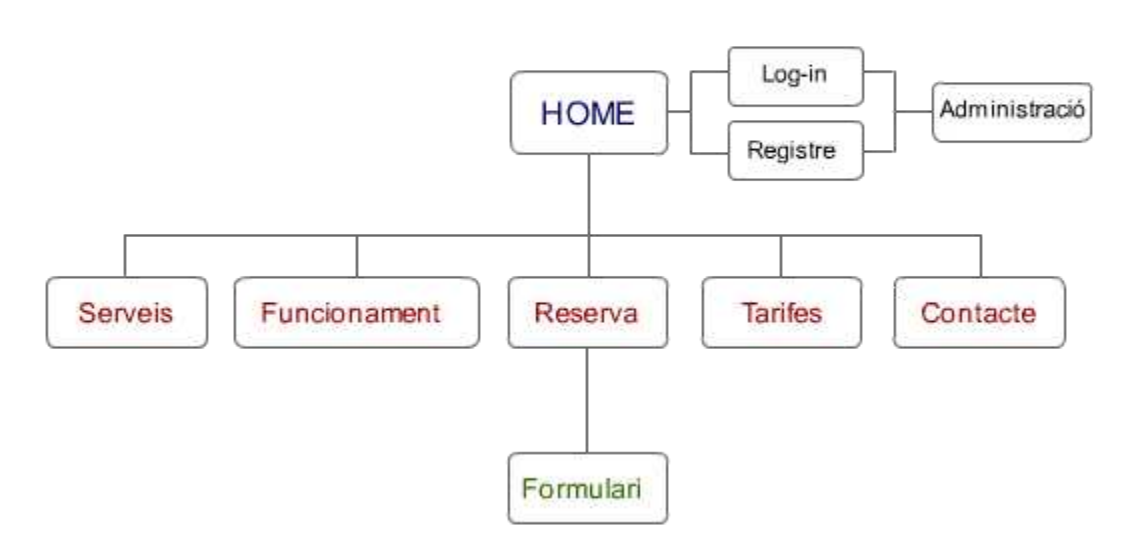

### **AL TEU AIRE** Arquitectura de la informació

Es parteix d'una pàgina d'entrada o Home, en la qual disposem d'un menú amb diferents apartats, i una pàgina de formulari, en la qual podrem accedir a fer una reserva, depenent del dia seleccionat en el calendari.

El servidor web de la UOC s'utilitza per guardar la base de dades de l'aplicació, amb les diferents

taules on estan totes les dades necessàries per realitzar la consulta de l'estat d'ocupació del calendari i de poder realitzar reserves online mitjançant un formulari web.

Utilitza Mysql per la gestió de les bases de dades, fent consultes tant de lectura, com de modificació de la base de dades, mitjançant el llenguatge SQL integrat en les diferents pàgines PHP de la web.

La combinació de PHP amb SQL és la base del calendari web on es podran visualitzar els diferents estats del calendari de reserves de la sala.

Tot el contingut extern de l'aplicació es troba emmagatzemat en la base de dades, en el qual disposem de la informació de les diferents reserves realitzades, les quals es poden consultar mitjançant el calendari i diverses taules d'informació i modificació per l'administrador, per tal de controlar tant l'estat de les reserves, com preus i confirmacions de prepagament.

Pel desenvolupament de l'aplicació s'han utilitzat diferents llenguatges per aconseguir totes les funcionalitats requerides:

**HTML:** Llenguatge de base per l'elaboració de les pàgines web.

**CSS:** Full d'estils per la maquetació i presentació dels diferents elements de la web.

**JQUERY:** Biblioteca de JavaScript, per la creació de les diferents animacions i la manipulació dels elements HTML.

**AJAX:** Per la creació de crides al servidor de manera asincrònica.

**PHP:** Llenguatge del costat del servidor per tal de servir continguts dinàmics.

**SQL:** Llenguatge per la realització de consultes en la base de dades.

Diagrama de l'arquitectura de la base de dades

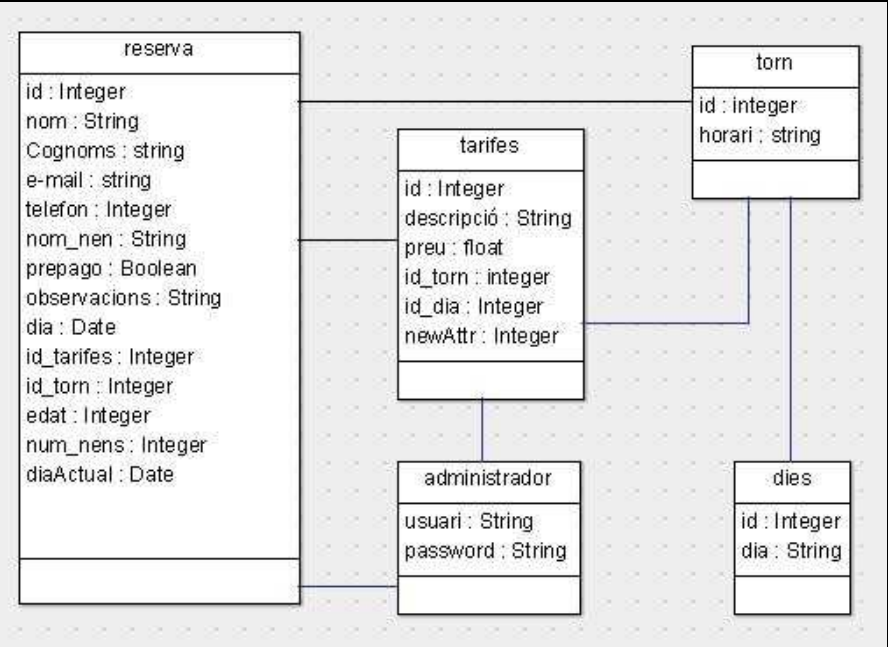

Aquestes són les diferents taules de l'aplicació:

### **ADMINISTRACIÓ**

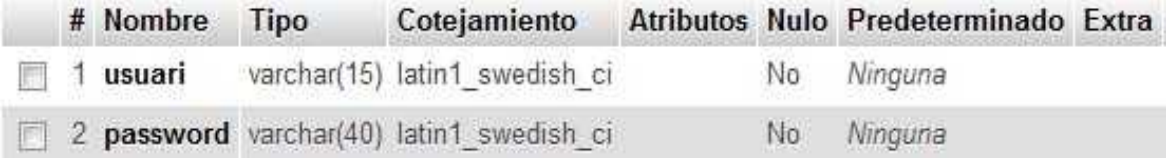

### **TORN**

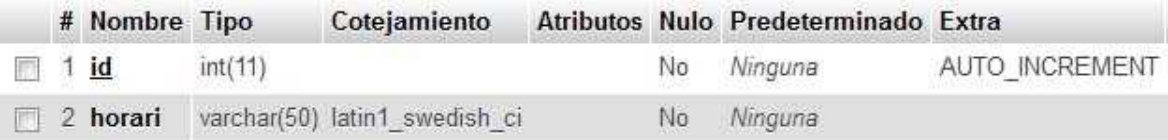

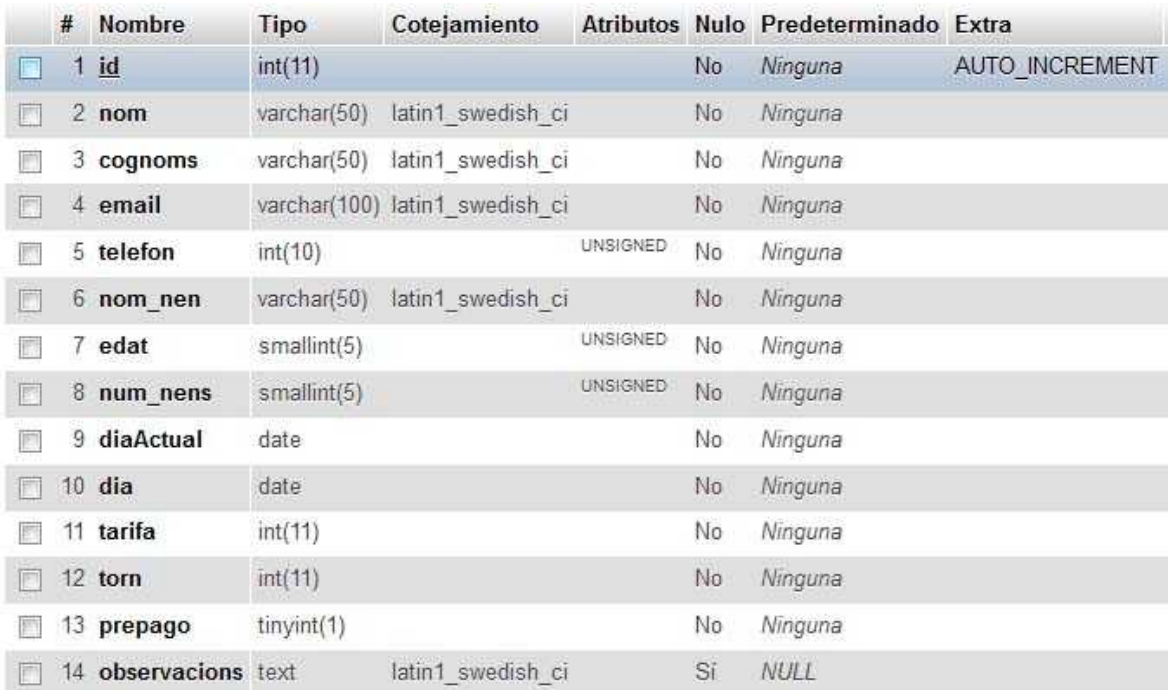

### **RESERVES**

### **TARIFES**

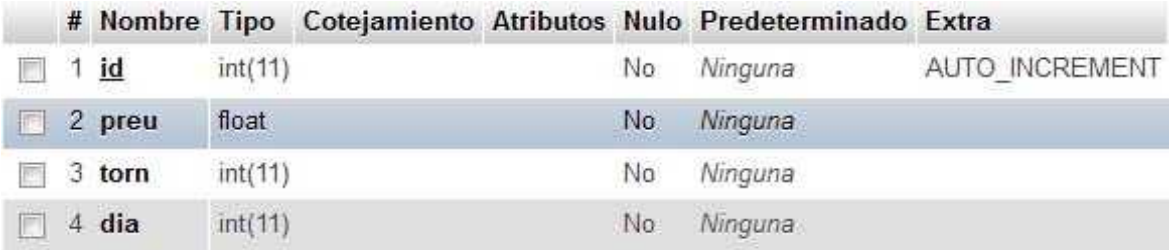

### **DIES**

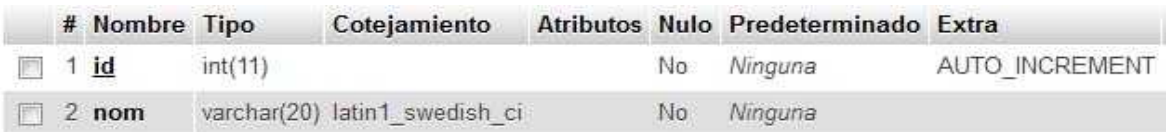

Model entitat-relació de la base de dades:

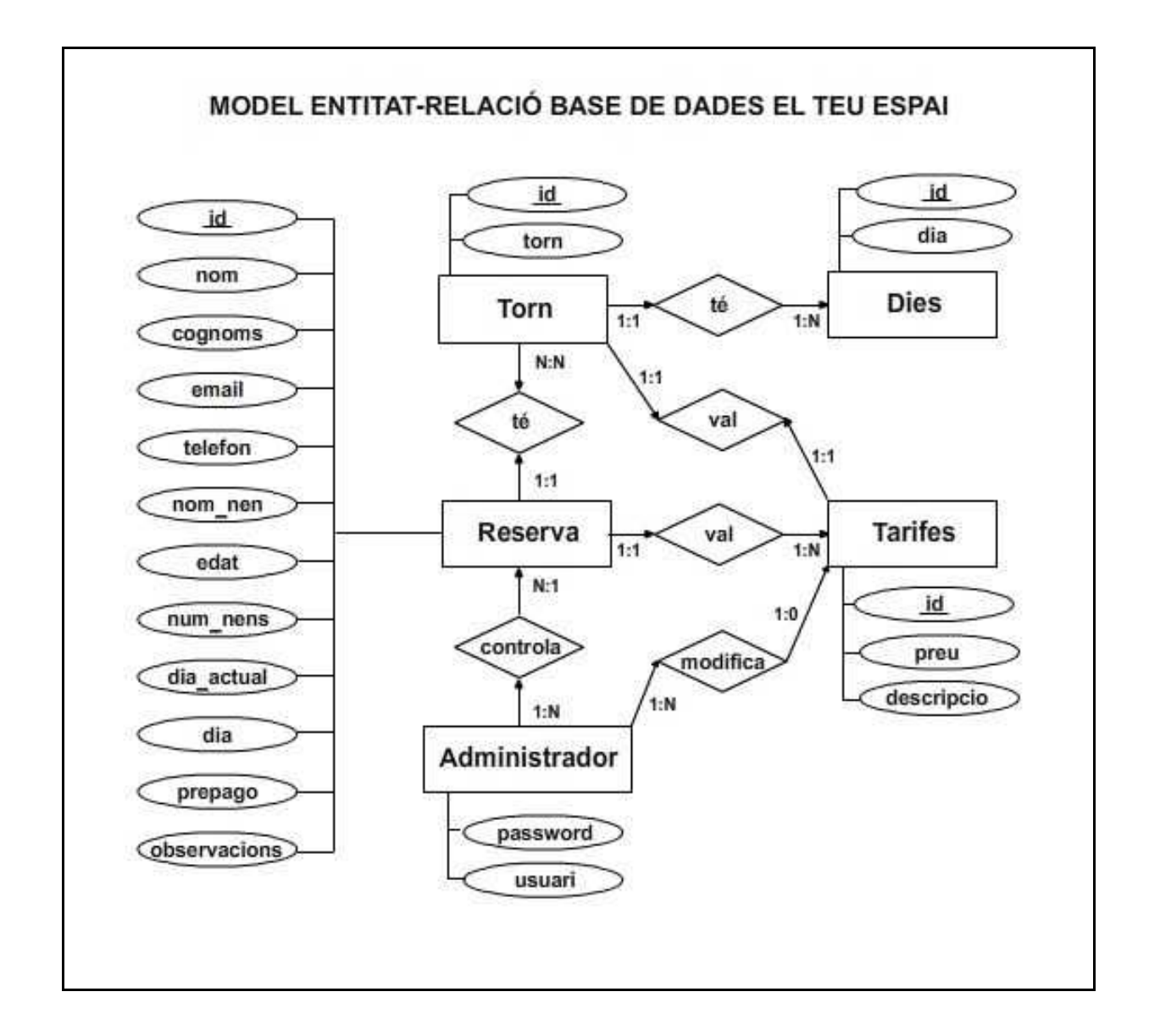

## **8. Plataforma de desenvolupament**

L'aplicació utilitza diferents recursos tecnològics tant en l'àmbit de Software com de Hardware per poder realitzar les diferents funcionalitats requerides en els objectius.

En l'àmbit de Software l'aplicació fa servir els següents elements:

**Windows Vista:** Sistema operatiu propietat de Microsoft, en el qual utilitzem les diferents eines de desenvolupament, com els diferents navegadors, frameworks, servidor web Apache, el gestor de base de dades MySQL, i els diferents llenguatges de programació.

**Boostrap:** Software Lliure propietat de Twitter pel desenvolupament de pàgines web en el qual s'integren diferents llenguatges (HTML, CSS i Javascript) i diferents components ja predeterminats per tal de facilitar i agilitzar el desenvolupament d'aquestes aplicacions.

Bootstrap facilita la creació dels portals web responsive en els quals els continguts s'adapten a les diferents mides de pantalla, i disposa d'una amplia gama de components HTML, CSS i Javascript ja precompilats per utilitzar d'una manera molt simple.

**Aptana Studio 3:** Entorn de desenvolupament de software lliure propietat de Aptana, el qual dóna suport pel desenvolupament a diferents llenguatges de programació com PHP, HTML, CSS o Javascript.

Incorpora diferents llibreries pels diferents llenguatges de programació, i porta diferents eines pel treball amb base de dades.

Pel desenvolupament de l'aplicació, s'ha fet servir la versió de PHP 5.4.3 com llenguatge de programació del costat del servidor i Mysql 5.0.10, com a sistema de gestió de la base dades.

La distribució de l'aplicació es fa mitjançant la infraestructura de servidors de la UOC, els quals tenen com a estàndard l'arquitectura amb doble nucli X86, i amb sistema operatiu Linux.

La xarxa de servidors de la UOC utilitzen dues tecnologies: XEN com a tecnologia de codi obert i VmWare com a tecnologia propietària.

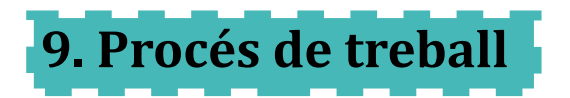

El procés de desenvolupament de l'aplicació, està estructurat en diferents fases que van des de la definició del projecte i producció, fins a la posada en marxa en l'entorn real.

En funció a les diferents fases o estats en la producció de l'aplicació, s'ha assignat un temps mitjançant la planificació, depenent de la dificultat de cada fase i de les hores disponibles en cada dia del calendari.

En cada fase està definit una fita que ens ajuda a verificar que hem acabat una fase important del projecte i que estem complint amb la planificació estipulada.

Aquests són els diferents lliuraments o fites del projecte:

**Definició del projecte:** És la primera fase del projecte en la qual es defineix quin son els objectius de la fabricació de l'aplicació, quines eines necessitem per dur-lo a terme i es fa la planificació de les dates de cada fase del projecte.

**Estructuració dels elements:** Amb la idea de quins són els objectius de l'aplicació i de les seves eines, s'estructuren tots els elements que han de sortir en l'aplicació, es fa una valoració quantitativa del preu de la fabricació de l'aplicació, es defineix l'estil de colors i tipografies i es realitzen les primeres maquetes en baixa resolució, les quals serviran de base per desenvolupar la base de les pàgines.

**Maquetació funcional:** Es realitza la maquetació web segons els Wareframes creats anteriorment, amb elements ficticis d'imatges i text, per definir els espais dels elements i les interaccions més bàsiques com la navegació entre les diferents pàgines mitjançant el menú principal.

**Creació de la base de dades:** Es creen les diferents taules de la base de dades de l'aplicació i s'integra a les maquetes funcionals mitjançant diferents consultes realitzades amb el llenguatge SQL i la connexió i tractament de les dades amb PHP.

**Programació del calendari:** El calendari de l'aplicació és l'eina principal d'interacció entre l'usuari i l'aplicació per tal de poder contractar els serveis que ofereix l'empresa, i en aquesta fase es fa tot el procés de programació des de la recerca de les necessitats tècniques, la programació i la seva integració i ajustament al projecte.

**Creació dels continguts reals:** Es crea el text i imatges reals que mostren la informació dels diferents apartats de la web i s'integren a la maquetació ajustant les fulles d'estil de les pàgines per donar l'aspecte finalitzat a l'aplicació.

**Finalització de l'aplicació:** En l'ultima fase del desenvolupament de l'aplicació, es fan les proves finals de funcionament per verificar i posar en marxa l'aplicació sense cap error de desenvolupament.

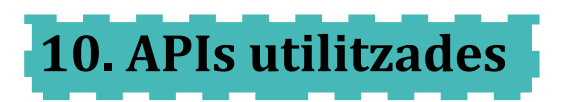

El desenvolupament de l'aplicació, fa l'ús de dues interfícies de programació, que tenen la finalitat d'aportar diferents components, i crear l'estructura de la web, i la biblioteca de Javascript JQuery, per la realització d'interaccions i animacions de la web.

**Bootstrap:** Plataforma de desenvolupament de Twitter que té diferents funcionalitats per facilitar la creació de pàgines web:

- ◆ Integració de diferents plantilles per facilitar la integració dels elements web.
- ◆ Plantilles CSS ja preparades per treballar amb web responsive.
- $\blacklozenge$  Integració de diferents plantilles per facilitar la integració dels elements web.
- ◆ Plantilles CSS ia preparades per treballar amb web responsive.
- ◆ Facilitació de la integració de diferents plugins JQuery ja compilats.
- Amplia documentació per elements HTML.
- Gran varietat d'exemples de codi HTML, CSS i Javascript preparat per inserir en qualsevol web.

**Aptana Studio 3:** És un entorn de desenvolupament de Eclipse, en el qual aporta suport a diferents llenguatges de programació. Aquestes són les principals característiques:

- Assistent de codi per diferents llenguatges com Javascript o HTML.
- ◆ Possibilitat d'incorporar diferents llibreries com Jquery o Ajax.
- ◆ Diferents eines per treballar amb base de dades.
- Marcatge del codi amb diferents colors depenent del llenguatge que s'està utilitzant, per facilitar la lectura.

**Jquery.** Biblioteca de Javascript que facilita la interacció amb els elements Web i la creació d'animacions. Aquestes són les principals característiques:

- ◆ Llenguatge de codi obert.
- Facilita la creació d'animacions i efectes.
- Possibilitat de manipular els diferents elements de l'arbre DOM i de les fulles CSS.
- ◆ Compatible amb els diferents navegadors Web.
- Suport per peticions asincròniques amb AJAX.

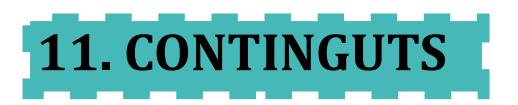

Els diferents continguts de la web, estan enfocats a mostrar a l'usuari els diferents elements que ofereix l'empresa, per tal de què l'usuari conegui els diferents serveis proporcionats per l'empresa, la informació de la disponibilitat, i com fer una reserva i les dades de per poder posar-se en contacte.

Els continguts estan dividits en sis grans apartats els quals són les opcions del menú principal. En cadascuna d'aquestes l'usuari pot obtenir diferents informacions que el guiaran per conèixer l'empresa, i com fer l'ús dels seus serveis.

### **Pàgina Home:**

És la pàgina principal de l'aplicació, i té dos dissenys i informacions diferents depenent si s'accedeix des d'un dispositiu mòbil o un altre dispositiu amb un format de pantalla superior.

Home dispositiu mòbil: La informació de la pàgina principal de l'aplicació per dispositiu mòbil, mostra un menú amb els diferents apartats principals de la web com a part de contingut sense mostrar més informació.

Home pantalla tablet/ordinador: En la versió per pantalla gran, es mostra com a contingut principal, un carrusel d'imatges que mostren diferents elements dels quals disposa el local per gaudir de les festes, una presentació de l'empresa i un apartat amb les dades principals de contacte de la web.

### **Pàgina serveis:**

En la pàgina de serveis es fa una explicació detallada de cada element que té disponible el local, com l'equipament disponible perquè els nens puguin jugar o l'equipament com la cuina, televisió, equip de música.

Els diferents elements disposen a part de la seva explicació, una fotografia per tal de què l'usuari es pugui fer a la idea dels elements de què disposa per poder gaudir de la festa.

En aquest apartat es fa també una descripció general de les característiques generals del local com els seus metres quadrats o el seu aforament.

### **Pàgina funcionament:**

La funció principal de la pàgina de funcionament, és informar a l'usuari de quins passos ha de fer l'usuari per poder fer la reserva i les diferents normes que té l'empresa per tal de garantir tant la seguretat de les persones que estaran en el local, com les normes d'utilització dels diferents elements del local.

### **Pàgina reserva:**

En la pàgina reserva, es troba una explicació més especifica de com poder fer la reserva mitjançant el calendari interactiu de la web, en la qual l'usuari pot realitzar via on-line, i també les dades per tal de poder fer una reserva via e-mail o telefònicament.

En aquesta pàgina també es troba el calendari interactiu en el qual l'usuari pot veure l'estat de la reserva dels diferents dies i torns del local. Cada dia del calendari està pintat d'un color depenent de si està reservat, i quin torn té reservat.

L'usuari pot accedit al formulari de realització d'una reserva mitjançant la selecció d'un dia en el calendari interactiu, o mitjançant el botó "reserva".

En el cas de què l'usuari seleccioni un dia del calendari, accedirà al formulari de reserva, amb la dada del dia seleccionat en el camp "data de la reserva".

### **Pàgina tarifes:**

En aquesta pàgina s'informa a l'usuari de les diferents tarifes depenent del dia i torn seleccionat, per tal de què l'usuari pugui saber quin serà el preu de cada opció disponible de reserva.

### **Pàgina contacte:**

És mostra les diferents dades de contacte de l'empresa:

- ◆ Direcció física on es troba el local.
- Adreça electrònica per tal de què l'usuari pugui fer reserves, reclamacions o consultes.
- ◆ Número telefònic de contacte.
- Els diferents transports públics disponibles que té a prop per tal de poder accedir al local.

La pàgina també mostra un mapa de carrers amb la ubicació física del local i els carrers del voltant.

### **Formulari de reserva:**

Aquesta pàgina s'accedeix mitjançant la selecció d'un dia en el calendari interactiu de la web, i presenta un formulari, el qual l'usuari ha d'omplir amb les diferents dades per poder fer una reserva.

Els camps de reserva disponible i preu de la reserva estan protegits pel que l'usuari no pot introduir cap dada. En aquests camps, una vegada l'usuari entri el dia que vol fer la reserva i el torn, es mostra mitjançant una crida al servidor, si la reserva està disponible o no, i si està disponible, es mostra el preu de la reserva. Aquesta crida a la base de dades, es fa de manera asincrònica mitjançant Ajax.

Una vegada l'usuari ha omplert totes les dades del formulari i prem el botó "Envia", les dades es verifiquen abans de fer el registre de la reserva.

El resultat de la verificació de les dades es mostra com un missatge a l'usuari, per avisar de què la reserva ha estat realitzada, o en cas contrari, de quin error s'ha de corregir en les dades del formulari.

Les dades són guardades i mostrades de nou en el formulari, per tal de què en cas d'error, l'usuari no hagi de tornar a omplir totes les dades de nou.

Les diferents pàgines tenen un menú o part superior fix amb el logo i el menú principal de la web, per tal de què l'usuari el tingui sempre accessible.

En el peu de la pàgina s'ubica un enllaç amb l'avís legal de l'empresa i un apartat d'administració només accessible per l'administrador per un nombre d'usuari i contrasenya, per tal de poder modificar el diferent estat de les reserves que té la base de dades.

L'avís legal de l'aplicació, detalla una sèrie de normes de condicions d'ús de la web així com els seus continguts, pels quals els usuaris tenen informació de la política de l'empresa i el tracte dels seus continguts.

En l'apartat d'administració es pot accedir a partir de la introducció de l'usuari i password del administrador, i una vegada dintre s'accedeix a una intranet en la qual es pot administrar diferents elements de la base de dades:

**Pàgina d'inici:** En aquesta pàgina apareix una taula informativa, en la qual surt les reserves que hi han realitzades en el dia actual, i en els següents dos dies.

Amb aquesta pàgina l'administrador té la possibilitat de controlar que torns té reservats en aquests dies, i les dades de contacte de les persones que tenen la reserva feta.

**Pàgina de prepagament:** En aquesta pàgina apareix una taula amb les reserves que porten més de dos dies fets i que encara no s'ha fet el prepagament de la reserva.

L'administrador té les dades de contacte de cada reserva, per poder trucar o enviar un missatge a la persona per tal de confirmar si la reserva és vàlida o s'ha de cancel·lar.

En cada línia de reserva, apareixen dos botons "prepagament" i suprimir", per tal de poder confirmar un prepagament d'una reserva, o suprimir la reserva en el cas que l'usuari hagi canviat d'opinió.

**Pàgina de preus:** La pàgina de preus dóna accés a la informació de la taula de tarifes que tenim emmagatzemades en la base de dades, de manera que l'administrador pot consultar els preus actuals, i modificar alguna tarifa en concret si fos necessari.

L'enllaç "Sortir", envia a l'administrador a la pàgina d'inici de la web, suprimint les variables de sessió creades en entrar en l'apartat administració.

# **12. Diagrames UML**

La base de dades de l'aplicació consta de cinc taules, en les quals s'emmagatzemen les diferents dades d'una reserva, així com les dades dels diferents torns disponibles i les tarifes de preus assignades depenent dels torns i els dies escollits.

També s'emmagatzema les dades d'usuari i password del administrador per poder accedir a la gestió de la base de dades en la web.

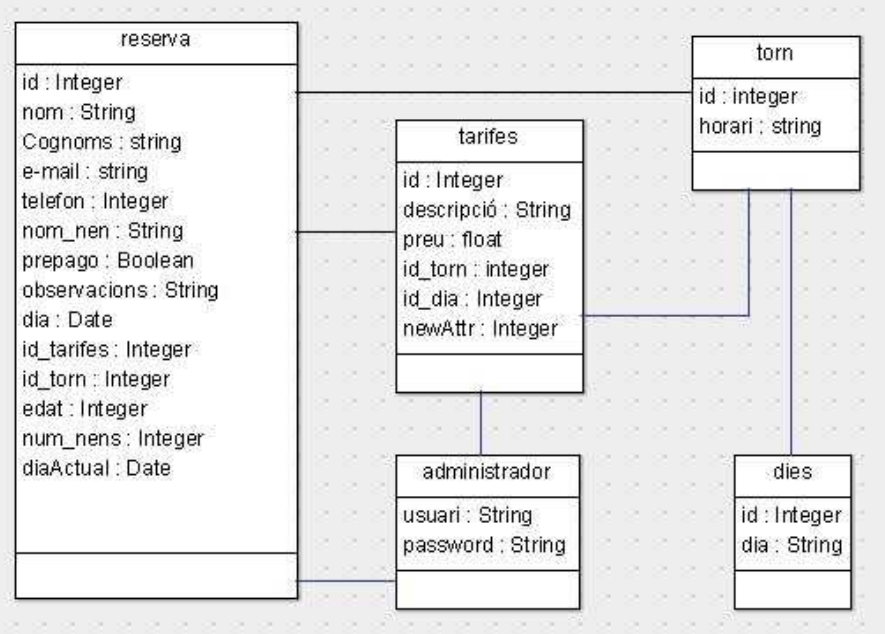

**Taula reserva:** Aquí s'emmagatzema les dades de contacte referents a la persona que fa la reserva, les dades de nom i edat del nen que celebra l'aniversari, i les dades referents a la reserva de data, torn, preu i numero o aproximat de nens.

**Taula torn:** Amb un identificador dels diferents torns disponibles en un dia, i una descripció de l'horari del torn.

**Taula tarifes:** En aquesta taula es guarden les diferents tarifes de la sala depenent del dia i el torn de la reserva seleccionat per l'usuari.

**Taula dies:** Amb l'identificador de cada dia i una descripció de textual.

**Taula administrador:** Amb les dades guardades de l'administrador d'usuari i password, per tal de verificar l'accés a les pàgines d'administració de la web.

En el formulari, l'aplicació fa primer una comprovació del dia i torn seleccionat per l'usuari, per comprovar si està disponible, i en cas afirmatiu fa un càlcul del preu de la reserva depenent del torn i dia seleccionat.

L'administrador té la possibilitat de modificar l'estat de la reserva depenent si s'ha fet el prepagament de la reserva o si l'usuari ha decidit cancel·lar, té la informació de les diferents reserves que hi ha en el dia actual i en els següents dos dies, i té la possibilitat de modificar les diferents tarifes establertes per cada torn.

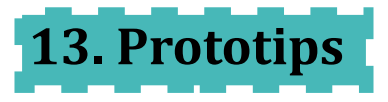

Durant el desenvolupament de l'aplicació s'han creat diferents prototips per tal d'ajudar a la maquetació i definició de la interacció dels diferents elements que apareixen en la web.

S'han definit dues maquetacions diferents depenent del format de pantalla per dispositius mòbils i per dispositius amb una pantalla més gran com tablets o ordinadors.

### **13.1 Wireframes**

FORMAT MOBIL

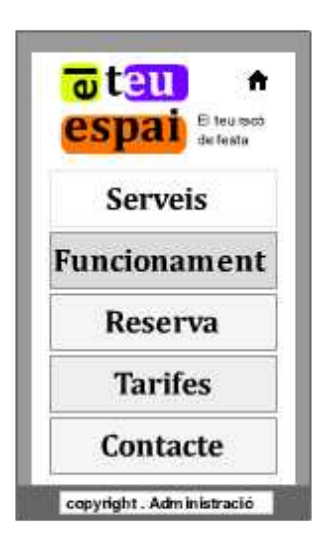

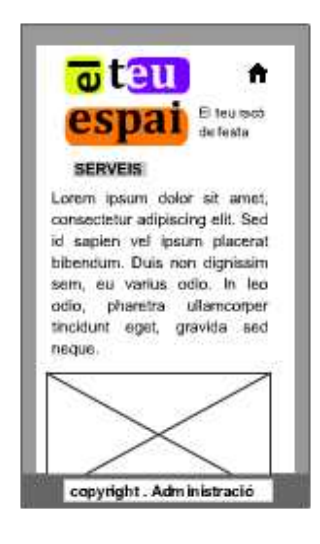

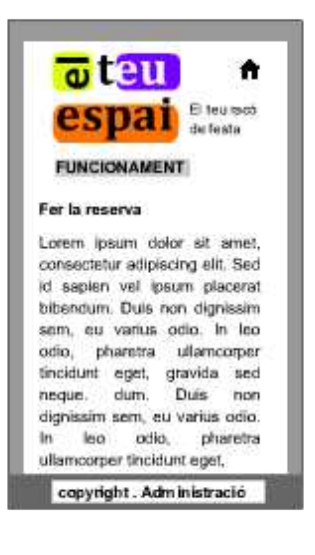

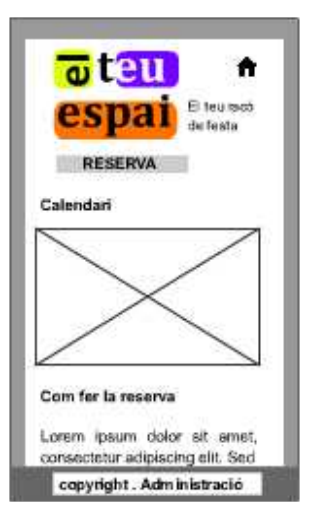

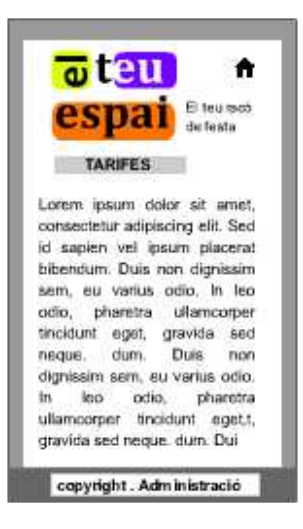

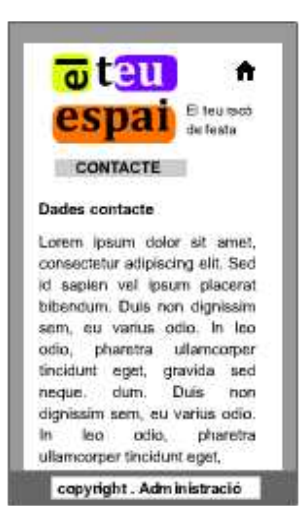
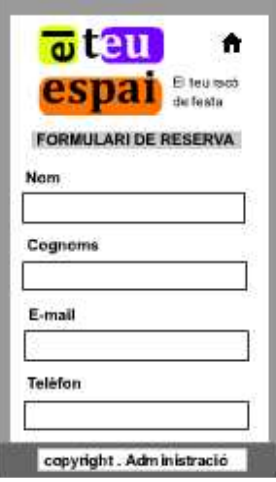

#### FORMAT TABLET / ORDINADOR

المصابح المستحدث المستشرك

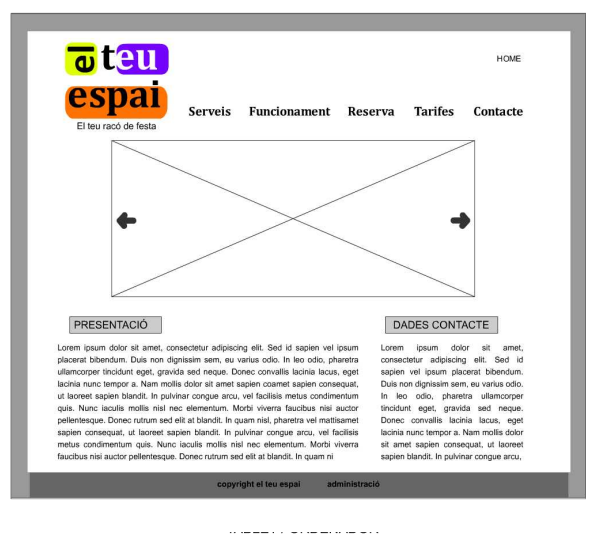

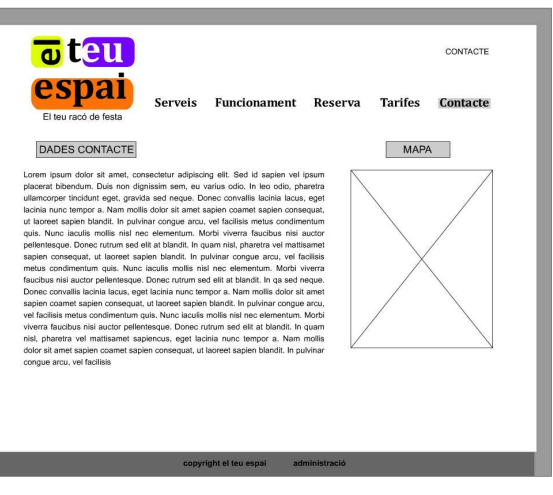

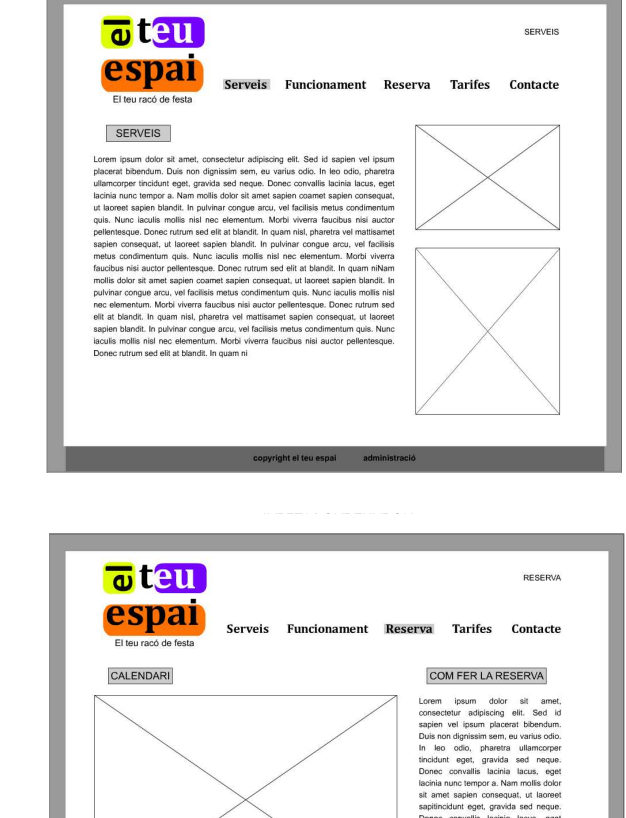

a sa kacamatan ing Kabupatèn Kabupatèn Kabupatèn Kabupatèn Kabupatèn Kabupatèn Kabupatèn Kabupatèn Kabupatèn K

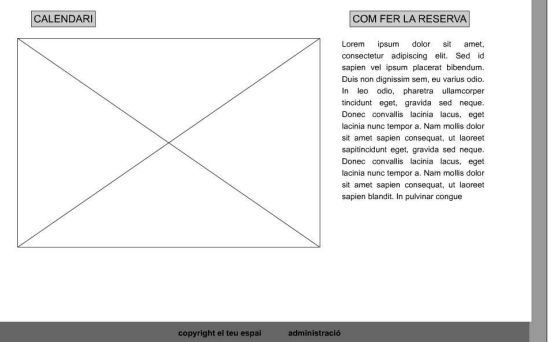

## <u> 1989 - Johann Barnett, mars et al. 19</u> oteu FUNCIONAMENT **espai** Serveis Funcionament Reserva Tarifes Contacte FER LA RESERVA Letter in particular the consecution and particular and the state of the prior property of the consecution of the consecution of the consecution of the consecution of the consecution of the consecution of the consecution o NORMES Lorem ipsum dolor sit amet<br>consectetur adipiscing elit. Sed id<br>sapien vel ipsum placerat bibendum<br>Duis Inn dignissim sem, eu-varius odio EL DIA DE LA FESTA consectetu<br>sapien vel<br>Duis non d<br>In leo co<br>the collacinia nun<br>sit amet s<br>sapitincidu<br>Donec co<br>lacinia nun rem ipsum dolor at amel, consecteur adipticing ell. Sed id sapien vel ipsum<br>amonger theories, the modifyristic and require the control of the color, pharets among the theories concept<br>among the control of the consecution o **Example 2018**

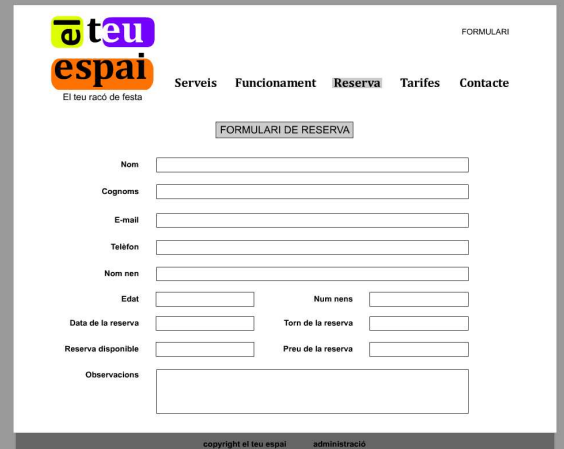

## <u> 1989 - Johann Barn, mars ann an t-Amhair an t-Amhair an t-Amhair an t-Amhair an t-Amhair an t-Amhair an t-Amh</u> **oteu** TARIFES **espai** Serveis Funcionament Reserva Tarifes Contacte TARIFES TARIFEES<br>commission at a met, conseculator adjointing est. Sed id sapien vel ipsum<br>consecution mixture and consecution and process consecutions of the consecution<br>consecution of the consecution of dynamics and respect and

**Executive Contract Contract Contract Contract Contract Contract Contract Contract Contract Contract Contract Contract Contract Contract Contract Contract Contract Contract Contract Contract Contract Contract Contract Cont** 

#### **13.2 Maquetes funcionals**

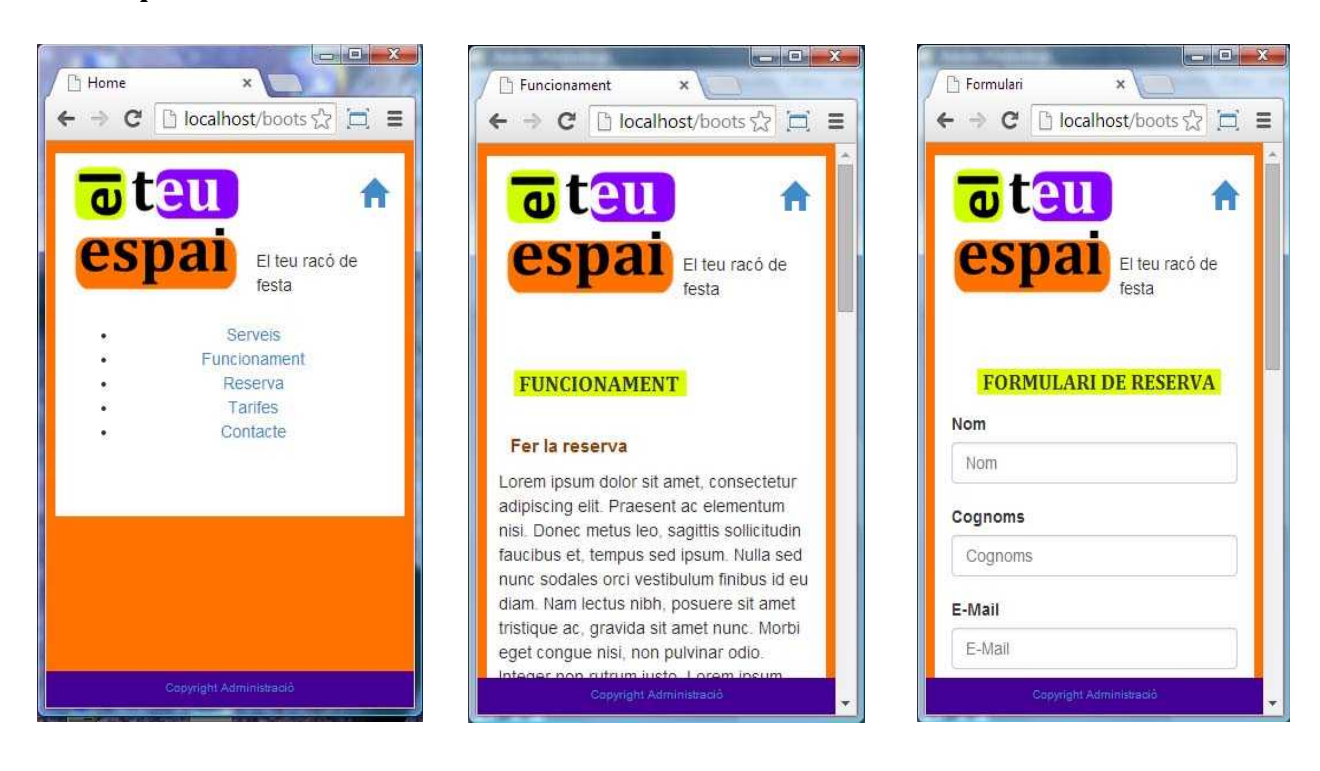

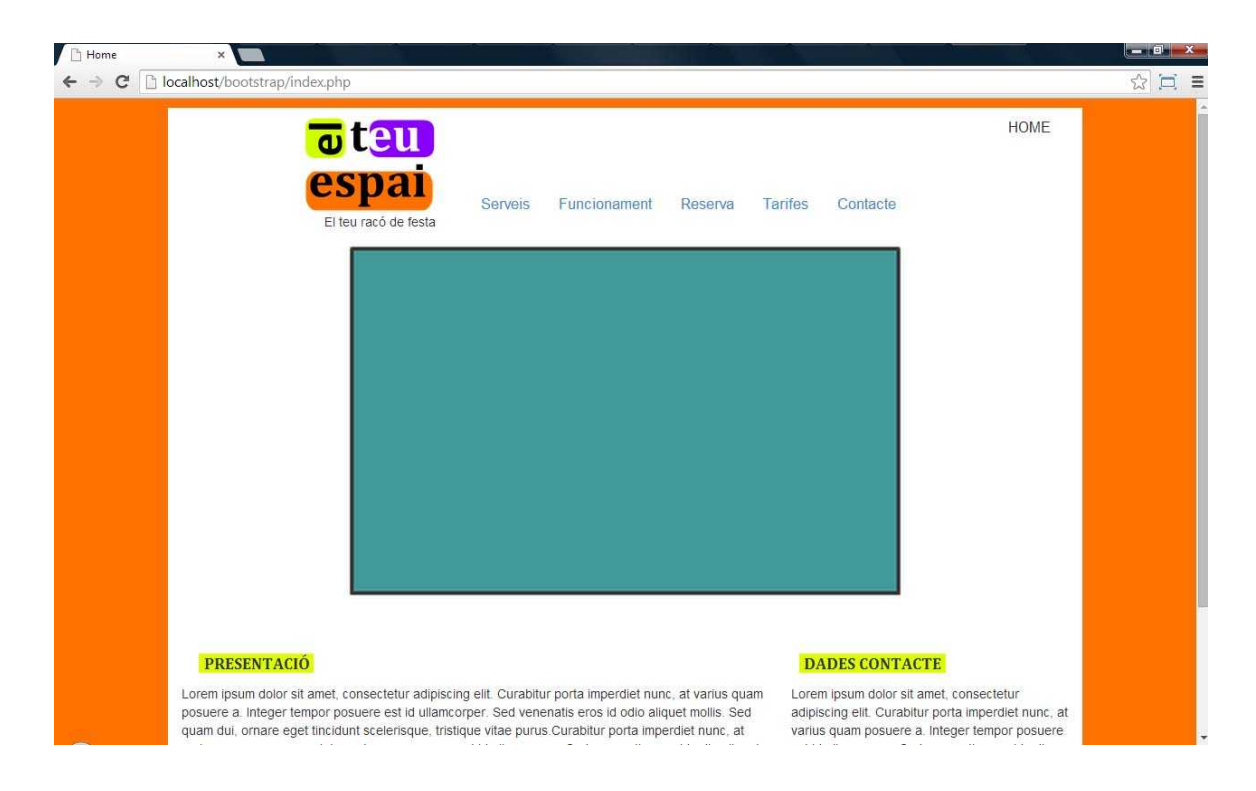

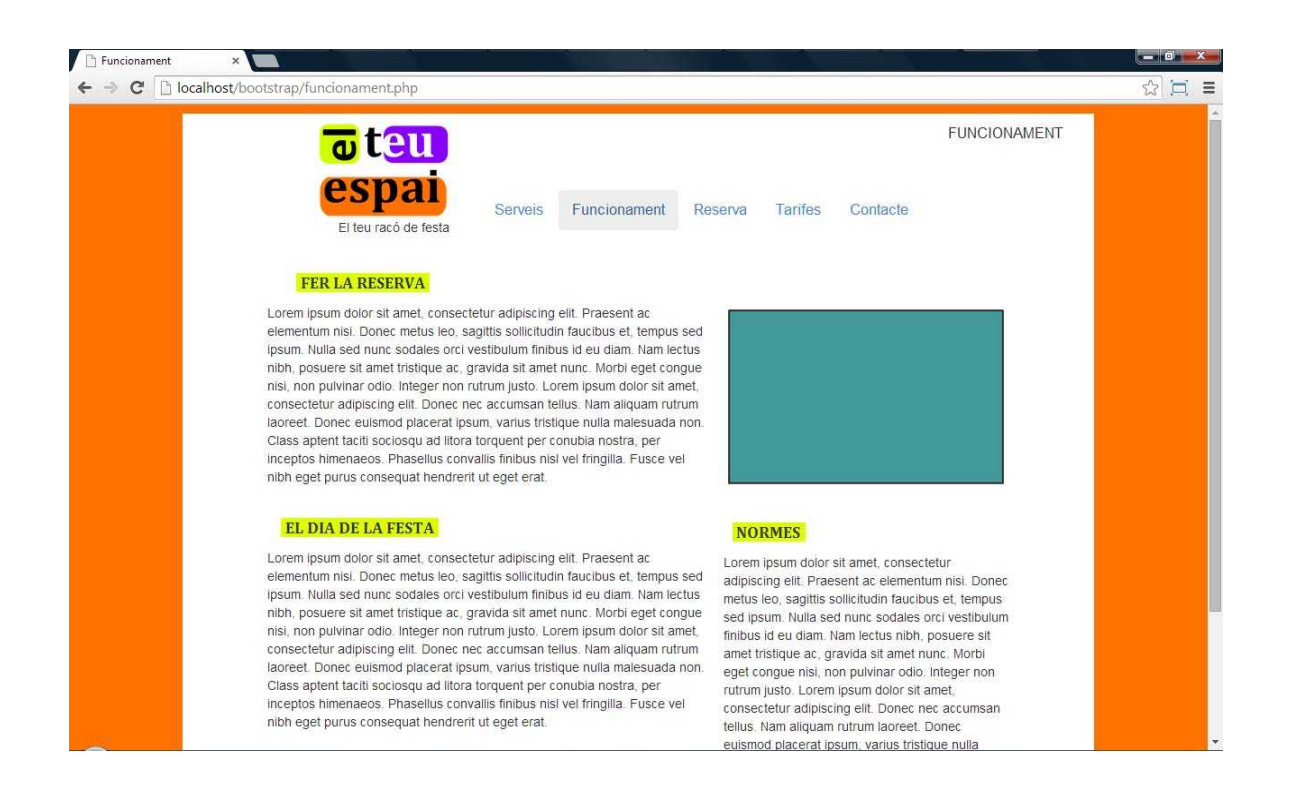

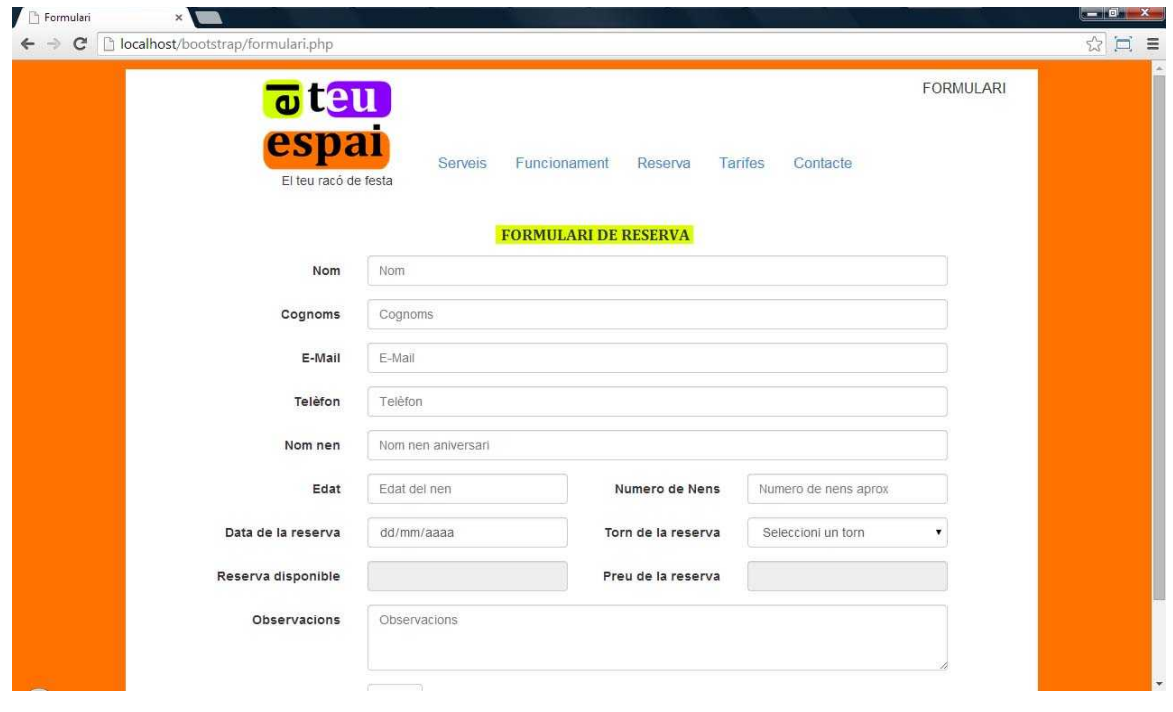

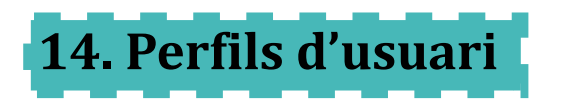

El perfil d'usuari de l'aplicació, representa a persones que busquen un espai per reservar una festa d'aniversari pels seus fills, i que tenen poc temps lliure i que estan familiaritzats amb l'ús de les tecnologies web.

Partint d'aquestes premisses, definim els següents perfils d'usuaris:

#### **Nom:** Anna

#### **Edat:** 35 anys

**Descripció:** Anna treballa en una oficina de matí, i dedica tota la tarda a fer activitats amb els seus dos fills de 4 (Pol) i 7 anys (Mateu). La seva parella treballa de comercial en torn complet. L'Anna té estudis de formació professional d'administració i és usuària d'Internet mitjançant el seu telèfon mòbil, en el qual acostuma a revisar els seus correus i a navegar i parlar amb les seves amigues quan té una estona lliure quan els nens estan descansant.

**Escenari:** El mes vinent és l'aniversari del Mateu, i l'Anna vol trobar un lloc on poder celebrar la festa d'aniversari. Són les 10 de la nit i l'Anna està ja cansada després d'un dia molt mogut. L'Anna agafa el seu mòbil i fa una recerca ràpida i troba l'aplicació el teu espai. Consulta les dades del calendari, i el dia que volia fer la festa està lliure, amb el que decideix fer la reserva.

**Nom:** Andreu

**Edat:** 38 anys

**Descripció:** L'Andreu fa molts anys que treballa com a informàtic en una empresa de venda de material elèctric. La seva filla Alba de 6 anys, farà anys dintre de dues setmanes. Com a informàtic, l'Andreu té un ampli coneixement de les tecnologies web i està acostumat a navegar per Internet per tal de trobar ajuda en el seu treball diari.

**Escenari:** Són les 12 del matí i l'Andreu truca a la seva dona per veure com li va el dia. La dona de l'Andreu li recorda que ha de fer la reserva. Mentre continua parlant amb la seva dona, l'Andreu fa una recerca per Internet amb el seu portàtil i troba l'aplicació El teu espai que està molt a la vora del col·legi de la seva filla. Li comenta a la seva dona tot el que ofereix el local i decideixen fer la reserva pel seu aniversari.

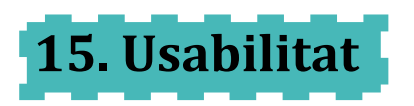

L'aplicació disposa de diferents elements per facilitar l'ús i millorar l'experiència de l'usuari, amb un disseny orientat a adaptar els continguts, mostrar el lloc on es troba l'usuari en cada moment i quins elements tenen interacció amb els usuaris.

A continuació es detalla els diferents elements que s'han tingut en compte per millorar la usabilitat de la web.

#### **Elements interactius de la pantalla visibles.**

Una de les principals característiques d'una web usable, és que l'usuari tingui molt clar les diferents opcions d'interacció que té disponible, per tal de poder fer les diferents accions que la web ofereix, d'una manera molt simple.

Els diferents elements de menú i enllaços de la web modifiquen el seu estat, canviant de color de fons en passar per sobre de cada opció, per tal de facilitar a l'usuari la localització de totes les interaccions.

#### **L'ús de jerarquies en els diferents elements de pantalla.**

L'ús de les jerarquies d'informació en la web, facilita a l'usuari rebre la informació més important o determinant que s'ofereix, d'una manera més ràpida, de manera que en una primera ullada, l'usuari ja es faci a la idea de les principals funcionalitats i elements que ofereix la web.

#### **Elements per facilitar la ubicació de l'usuari en la web**

En les diferents pàgines de la web, s'ofereix a l'usuari mitjançant diferents texts, de la ubicació o apartat en el qual es troba l'usuari dintre de l'aplicació.

Aquesta és una funcionalitat important per tal de millorar la navegació de l'usuari, i que estigui informat en tot moment del lloc on es troba de l'aplicació.

#### **Menús principals sempre accessibles**

Un altre sistema aplicat a totes les pàgines de la web per tal de millorar la navegació en la web, és fixar el menú principal de la web en la part superior, de manera que l'usuari pot canviar de diferents seccions sense haver de tornar a l'inici de la pantalla, de manera que s'agilitza el desplaçament entre les diferents pàgines a l'usuari.

#### **Pàgina principal fàcilment distingible de la resta de pàgines**

La pàgina principal és la portada de l'aplicació i per tant és per on l'usuari accedirà a l'aplicació, de manera que el seu disseny està pensat per atraure els diferents usuaris, a continuar en la utilització de l'aplicació.

#### **Accés de dades de manera asincrònica**

Amb l'ús d'Ajax en diferents elements de l'aplicació, s'aconsegueix accedir a diferents elements d'informació emmagatzemats en la base de dades de manera asincrònica, això vol dir que no cal tornar a recarregar tota la pàgina fins que es retorna les dades, i és usuari pot continuar navegant per l'aplicació sense haver d'esperar que es retorni el contingut demanat.

D'aquesta manera es millora l'experiència de l'usuari en l'ús de l'aplicació, amb una navegació més ràpida i sense interrupcions.

#### **Disseny adaptable als diferents dispositius de pantalla**

L'aplicació està dissenyada per tal de què els usuaris puguin visualitzar correctament totes les pàgines des de qualsevol dispositiu que tingui accés, des de dispositius amb format de pantalla reduïda com els dispositius mòbils, fins a ordinadors amb pantalla i resolucions més grans.

#### **Compatibilitat de l'aplicació**

El disseny de l'aplicació està adaptat de manera que es pugui visualitzar correctament en els diferents navegadors existents, per tal de crear un sistema consistent per tots els usuaris, sense dependre del sistema utilitzar per connectar-se.

#### **Integració de missatges i permanència de les dades en formulari**

Els missatges als usuaris dels possibles errors o èxit en la realització d'una nova reserva, surten integrats en la mateixa pàgina, per poder informar als usuaris dels resultats. A part els camps del formulari emplenat, guarden els texts introduïts, per tal d'evitar que l'usuari hagi d'omplir totes les dades de nou, en cas de produir-se algun error en la validació de les dades.

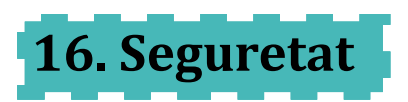

L'emmagatzematge i tractament de dades personals en la base de dades, fa que l'aplicació tingui diferents mesures per garantir la integritat d'aquestes dades.

Una vegada l'usuari ha realitzat una reserva, ja sigui via on-line, telefònicament o via e-mail, les dades queden emmagatzemades fins que la reserva queda confirmada amb un prepagament de la meitat de la reserva.

Fins aquest moment l'usuari té la possibilitat d'anul·lar la reserva posant-se en contacte amb l'administrador, de manera que les seves dades quedaran esborrades del sistema.

L'usuari només té la possibilitat de crear un nou registre o reserva. L'accés a les dades de modificació, consulta i esborrament dels registres de la base de dades només té accés des del lloc d'administració, i aquest lloc està protegit per un nom d'usuari i contrasenya.

Totes les dades introduïdes en el formulari, són revisades per tal de què nos es pugui introduir codi SQL o qualsevol codi que pugui comprometre la integritat de les dades emmagatzemades.

La pàgina disposa d'un apartat de copyright en el peu de les pàgines, on es fa l'explicació de la política de seguretat de l'empresa.

Per tal d'assegurar la integritat de les dades emmagatzemades, s'ha disposat de diferents tècniques de filtratge en el formulari de reserves, per poder evitar, tant l'entrada de dades errònies depenent del camp, com d'atacs a la base de dades per la inclusió de codi.

El primer pas és fer una comprovació mitjançant els tipus d'etiquetes d'input de HTML5, text, number o mail, per tal de verificar que el tipus de dades introduïdes, concorda amb les dades que volem que s'emmagatzemin en la base de dades.

El segon pas és la comprovació mitjançant PHP, tant de si tenim algun camp obligatori buit, i que les dades introduïdes estan entre els valors que volem en cada camp. Una vegada tenim tots els camps filtrats amb els tipus de dades, avanç de fel la consulta per desar

el nou registre en la base de dades, passem a les dades dues funcions PHP, per tal de poder evitar els atacs d'injecció SQL:

- ◆ strip\_tags: Utilitzada per evitar que s'introdueixin etiquetes HTML dintre de la consulta web.
- **htmlspecialchars:** Funció que converteix diferents caràcters especials, que poden ser utilitzats per modificar les consultes en la base de dades i danyar o extreure informació.

Una vegada la informació ha passat per totes les fases de verificació i filtratge, s''introdueix el nou registre en la base de dades.

Un altre apartat important de seguretat, és restringir l'accés a les pàgines d'administració. Aquest accés es fa mitjançant un enllaç en el peu de pàgina i en el qual es demana una clau d'usuari i contrasenya.

Aquestes dades estan emmagatzemades en la base de dades, i es contrasten amb les introduïdes per l'usuari, per donar accés a l'apartat d'administració.

Per tal d'evitar els atacs amb la generació de diferents proves en l'accés, cada vegada que es fa una prova incorrecta, es redirigeix a l'usuari a la pàgina d'inici.

Un altre apartat important a protegir és la clau d'accés. En aquest apartat s'ha fet servir la funció de xifratge de MySql SHA1, la qual xifra la cadena escollida pel password, en una cadena de 40 caràcters.

Per tal de verificar l'autenticitat de les dades, es recull la informació d'usuari i password i es fa el xifratge del password per tal de poder verificar que les dades que s'han passat coincideixen amb les de la base de dades per tal de donar accés.

Una vegada les dades estan confirmades, es crea una variable de sessió d'usuari, que ens permet navegar per les diferents pàgines de l'apartat d'administració.

Aquesta variable de sessió, és destruïda una vegada sortim de l'apartat d'administració.

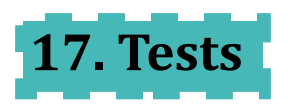

Els diferents tests realitzats en l'aplicació tenen com a finalitat tant la comprovació de la seguretat de l'accés i modificació de les dades emmagatzemades dels diferents usuaris, com la comprovació de la usabilitat del lloc web.

El primer test de seguretat es realitza una vegada està creada a base de dades i està programat tant la funcionalitat del calendari web, com les diferents pàgines d'administració, per tal de controlar la base de dades. Aquest test el realitza l'administrador de la web.

La primera part del test de seguretat, comença en el formulari de la web per on els usuaris tenen la possibilitat de realitzar una reserva en la web.

Primer s'introdueixen diferents registres erronis per cada camp, per tal de comprovar que l'aplicació detecta els possibles errors introduïts en el formulari i que l'aplicació avisa correctament d'aquests errors.

Una vegada comprovat que els diferents camps filtren correctament la informació, es passa a comprovar que l'usuari no pot introduir elements que puguin alterar les consultes a la base de dades, per poder extreure o esborrar informació.

Es fan diferents proves tant amb la introducció de diferents etiquetes HTML dintre dels camps com la introducció d'elements especials com les cometes simples o dobles, per tal de comprovar que l'aplicació fa la conversió d'aquests elements per evitar els possibles atacs a la base de dades.

El test de seguretat termina per la comprovació de l'accés a la zona d'administració de la web mitjançant l'usuari i el password.

Es fan diferents intents tant amb informacions errònies, com amb elements d'atacs SQL per tal de verificar que l'accés és segur. També es prova l'accés directe mitjançant la URL de la web, per comprovar que també està protegit l'accés.

Per tal de comprovar tant el funcionament com la seguretat de la web, es faran diferents test que ens permetrà saber l'estat real de l'aplicació.

Des del costat de l'usuari és important controlar el grau d'usabilitat i d'errors que pugui tenir l'aplicació, pel que fa a enllaços trencats i informació que no estigui fàcilment accessible.

En el test realitzat amb usuari real, s'ha comprovat els diferents apartats d'usabilitat de la web, per tal de poder detectar si els diferents elements definits d'usabilitat, funcionen correctament.

Per tal de poder verificar aquest apartat, s'ha encarregat l'usuari, diferents tasques que normalment faran els diferents usuaris que visitin la web:

- Trobar informació sobre els diferents serveis de l'empresa.
- $\blacklozenge$  Trobar dades de contacte.
- Buscar un dia concret en el calendari per veure si està disponible per realitzar una reserva.
- ◆ Realitzar una reserva omplint el formulari.

En les tasques de recerca de la informació en la web, l'usuari ha trobat totes les dades d'una manera senzilla, ja que s'ha dividit tota la informació de manera bàsica i simple, i en la prova s'ha accedit molt àgilment.

En l'apartat de la realització d'una reserva, s'ha detectat que en enviar alguna de les dades al servidor de forma errònia, l'usuari ha hagut de tornar a omplir totes les dades del formulari.

Aquest error d'usabilitat s'ha corregit en la versió final de l'aplicació.

# **18. Versions de l'aplicació**

Durant el procés de producció de l'aplicació web, estan planificats la realització de diferents entregues o versions de la mateixa, que serveixen per a controlar tant l'estat de la planificació del desenvolupament, com les funcionalitats de cada versió.

Aquestes són les tres versions de l'aplicació:

#### **Versió Alpha.**

En aquesta versió tenim les diferents planes principals de la web, en les quals es pot comprovar tant la maquetació dels diferents elements depenent del format de pantalla, com la navegació pels diferents elements de menús principals.

#### **Versió Beta.**

En la versió Beta, l'aplicació disposa d'accés a la base de dades i una versió avançada de la programació del calendari de reserves. Amb aquestes funcionalitats es pot fer ús del formulari, i també es poden fer les diferents proves de seguretat sobre la base de dades.

#### **Versió 1.0**

És l'aplicació totalment finalitzada, amb la programació del calendari ja terminada, tots els continguts d'imatges i text real i l'aplicació dels diferents estils CSS a tots els elements de la web. En aquesta versió es fan les proves finals d'usuari.

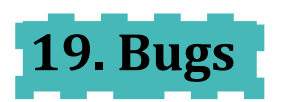

En aquest apartat es defineixen els diferents errors que s'han detectat durant el procés de producció de la web, i que ja estan arreglats.

- ◆ Error en el nomenament dels títols de pàgina.
- Diferencies en la maquetació base en vers al Wareframes creats anteriorment.
- Adaptació de l'espai de contingut depenent del format de pantalla gran.
- ◆ Problemes d'adaptació de la graella Bootstrap amb el disseny de cada format.
- ◆ Diferències de compatibilitat entre diferents navegadors. L'etiqueta <!DOCTYPE html> és necessària per visualitzar el contingut en Internet Explorer.
- ◆ El color blanc hexadecimal "#ffffff", no es veu de manera abreujada (#fff) en Internet Explorer.
- Les transicions del carrusel en la pàgina d'inici, no es veu en Internet Explorer. Aquest navegador no té suport a aquesta funció de JQuery.
- ◆ La funció htmlspecialchars de PHP, no filtra els diferents caràcters especials per evitar els atacs SQL Injection.
- El container d'informació, no cobreix el minin de la pàgina completa en alçada quan no hi ha suficient contingut.
- El calendari no actualitza bé els dies dels mesos següents i anteriors al mes actual.
- Els dies del calendari no apareixen en l'ordre d'un calendari començant per dilluns fins diumenge.
- Errors en la consulta asincrònica per treure el dia disponible i el preu en el formulari de l'aplicació.
- S'esborren les dades del formulari quan hi ha un error i l'usuari ha de tornar a emplenarles.
- El camp "tarifa" de la taula "reserva" de la base de dades, no està relacionat amb la taula "tarifes" com a clau forana.
- ◆ La codificació de la base de dades, està com "latin1 swedish ci" en lloc de "utf8" i això pot donar problemes amb alguns caràcters especials.

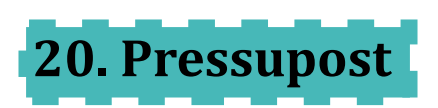

### **20.1 Costs**

Llistat de costos de l'aplicació agrupats pels diferents recursos utilitats en la producció.

## **COSTOS PROJECTE WEB EL TEU ESPAI**

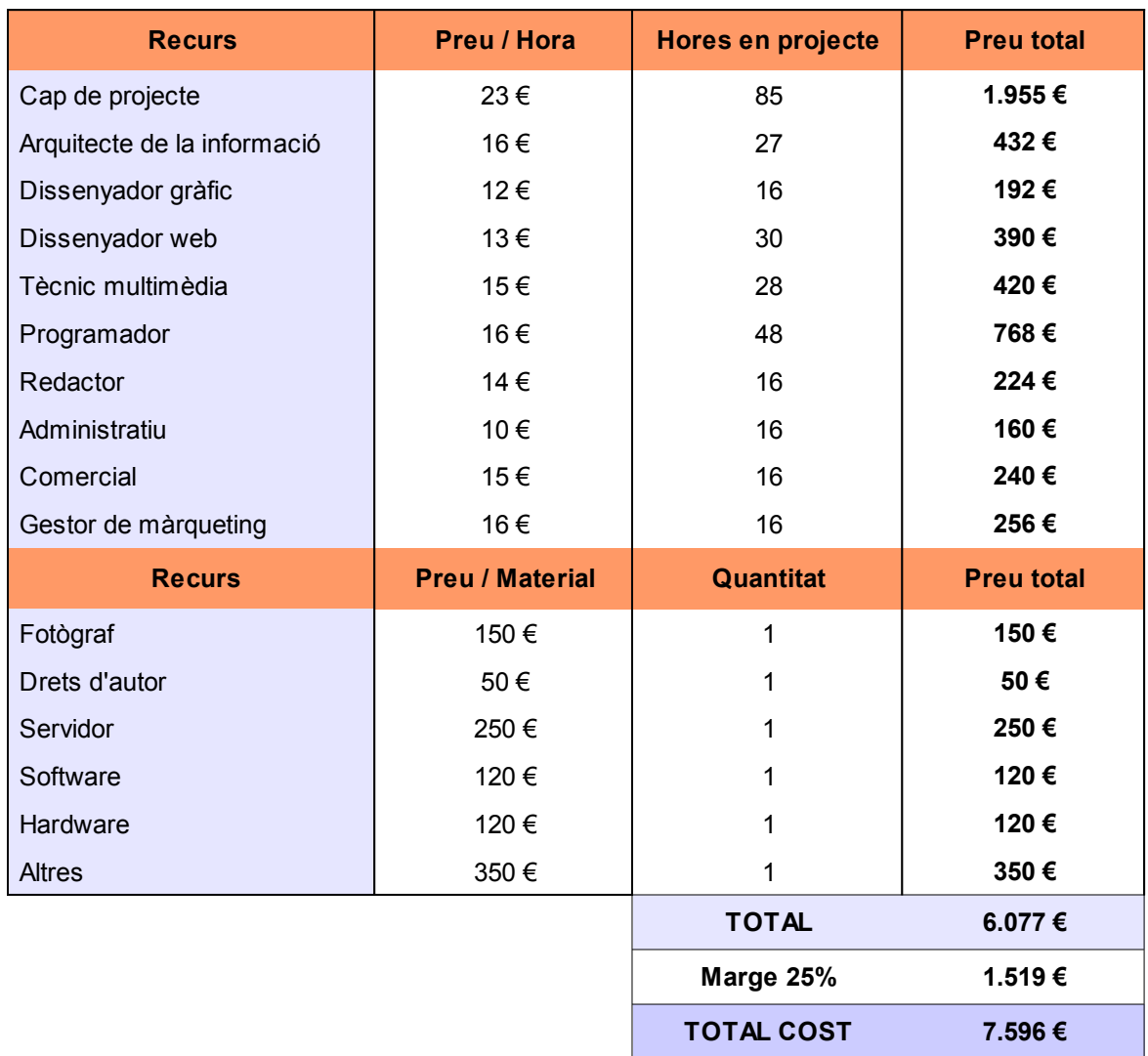

### **20.2 Pressupost**

Pressupost presentat al client

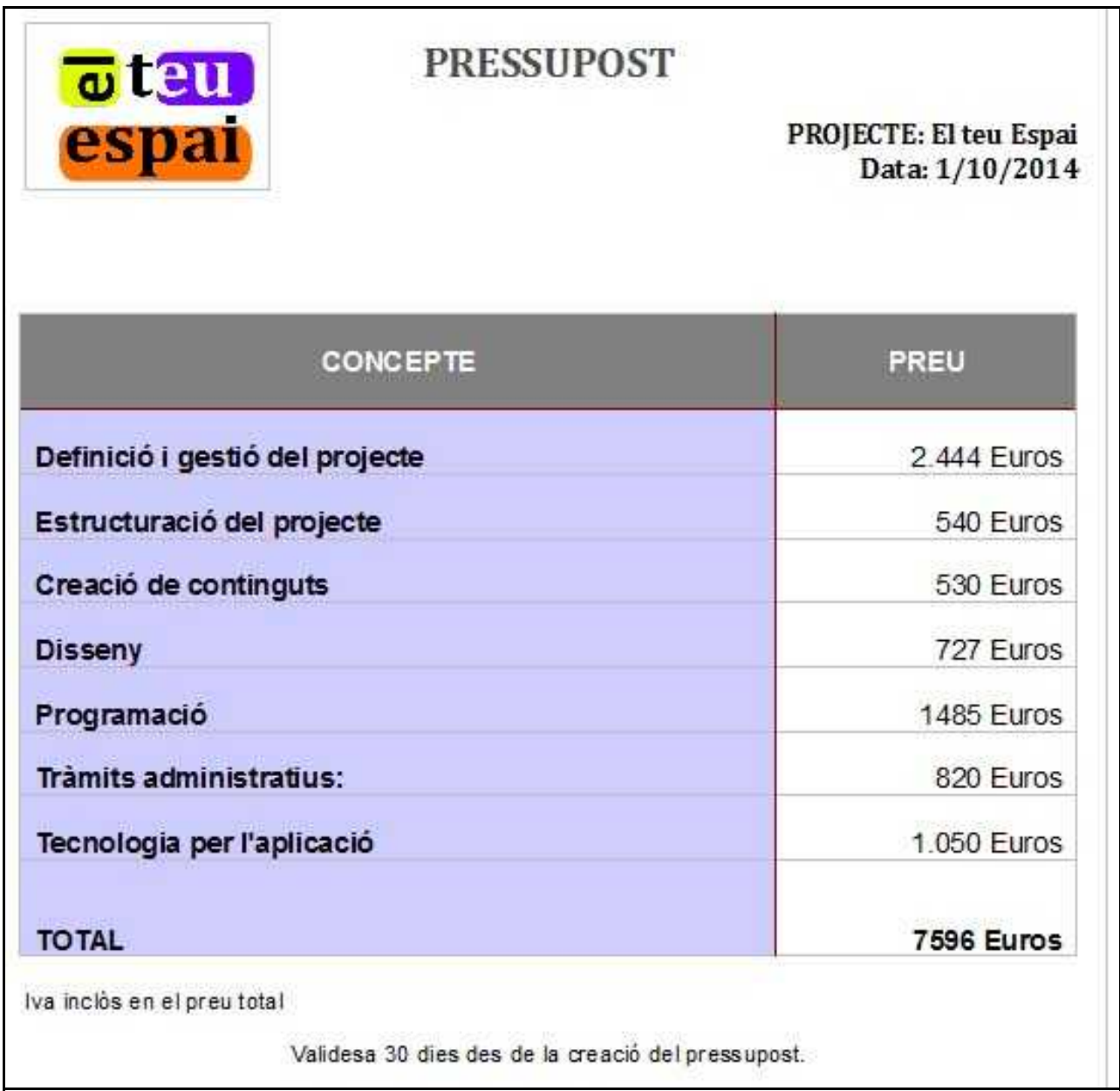

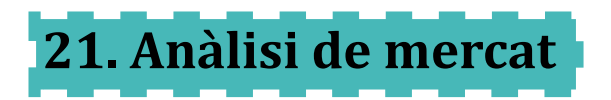

El lloguer per festes infantils d'aniversari de l'empresa "El teu espai", està pensat per oferir aquest servei en una zona en la qual s'ha detectat que hi ha moltes escoles a la vora, i en la qual no existeix cap local que ofereixi aquest servei.

Els clients que volen celebrar una festa d'aquestes característiques, han de fer la festa en un parc de la vora del col·legi o s'han de desplaçar amb transport públic o propi, a un altre local lluny de la ubicació del col·legi.

Aprofitant aquesta oportunitat de servei, la ubicació del local es fa primordial per facilitar l'accés a totes les famílies, sense haver-se de desplaçar.

L'audiència potencial de l'empresa, són pares i mares que tinguin nens d'una edat d'entre els 4 i els 9 anys i que els seus fills vagin a una escola al voltant de la ubicació del local.

Amb aquesta edat és habitual que els nens celebrin les festes d'aniversari en locals d'aquestes característiques, i amb el punt fort de la ubicació, el local disposa de moltes oportunitats de negoci.

La segmentació del mercat per tant està predefinida en la major part per la seva ubicació i edat dels seus usuaris. Aquestes són les principals característiques:

- **Geogràfica:** Depenent de la ubicació del local, la gran majoria dels clients potencials seran nens que estudien en una escola al voltant del local.
- **Demogràfica:** El sector d'edat bé determinat per l'edat dels nens entre 4 i 9 anys.
- **Psicogràfica:** Per la ubicació del local, la classe social dels usuaris potencials, són gent de classe mitjana, jove amb un estil de vida saludable i social.
- ◆ Conductual: El principal objectiu en aquest apartat, és que el client tingui una gran experiència i que pugui repetir en altres anys, a part de donar una bona publicitat a altres usuaris.

S'ha analitzat diferents locals que ofereixen funcionalitats i característiques semblants, per detectar quins són els elements demandats pels usuaris d'aquest servei, i aplicar-los en el negoci.

El local ofereix aquestes característiques per garantir que l'experiència dels nens i pares que vagin a la festa és bona.

En l'anàlisi dels diferents locals, també s'ha fet una un estudi del preu mitjà del mercat. Amb aquesta anàlisi s'ha fet també un estudi del promig de reserves que tenen els locals de la competència per tenir una aproximació dels ingressos mensuals del negoci.

Amb el càlcul dels ingressos aproximats i les despeses de lloguer, i diferents despeses d'amortització d'elements i de consum, dóna un benefici aproximat d'un 40% dels ingressos de cada mes.

Com a millora continua en els serveis oferts en el local, es posarà en disposició dels usuaris de diferents llocs on es podrà fer tant suggeriments com reclamacions per poder adaptar al màxim els serveis i particularitats del negoci als usuaris.

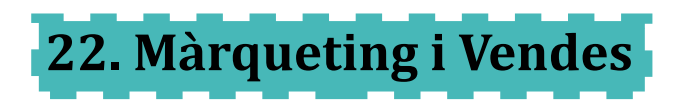

Per promocionar l'ús dels serveis oferts pel local, l'empresa té diferents opcions plantejades que facilitaran que l'usuari contracti els serveis que s'ofereix.

Aquestes són les principals opcions:

- Posicionament en diferents cercadors per tal de què l'aplicació es pugui trobar fàcilment pels usuaris en Internet.
- ◆ Publicitat en les escoles que es troben geogràficament a prop del local.
- ◆ Promoció via xarxa socials mitiancant imatges de festes o del local.

Aquestes són les principals opcions plantejades en l'arrancada del servei, les quals seran ampliades depenent dels resultats del negoci durant els primers mesos amb aquestes propostes d'ampliació del Màrqueting i serveis:

- ◆ Introduir bàners publicitaris en la web, de productes relacionats amb la web.
- Publicitar la web en altres pàgines del mateix sector o temàtica.
- ◆ Promoció de preus durant un temps determinat per captar nous clients.
- Ampliació dels serveis, per tal oferir a l'usuari una major gamma de varietats per festes, com pot ser catering, animadors, etc.
- Utilització del correu proporcionat pels usuaris per tal de poder mostrar els canvis i millores dels serveis i promocionar el seu ús.

La política de preus de l'empresa partirà de l'anàlisi del mercat, en el qual s'ha detectat les diferents tarifes que acostumen a haver-hi, depenent del dia de la reserva i si és torn de matí o tarda.

Aquestes tarifes estaran disponibles en tot moment com a part important de l'aplicació, i també seran mostrades en moment real a l'usuari quan faci la reserva on-line mitjançant el formulari.

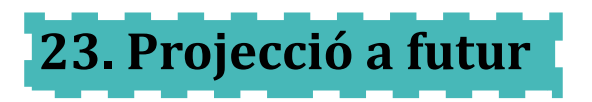

La llista de millores per implementar en el futur, està pensada a ampliar i crear nous serveis pels usuaris, de cada a poder millorar les prestacions del local, així com millorar i adaptar al màxim, les necessitats i experiències dels usuaris en les seves festes.

#### **Horaris ampliables pels usuaris:**

En els torns de tarda i sencer, l'usuari tindrà la possibilitat d'ampliar amb alguna hora extra els divendres i dissabtes.

Per realitzar aquest canvi, s'ha de detectar en l'aplicació si el dia seleccionat i torn compleix aquestes característiques, i oferir a l'usuari la possibilitat d'ampliar les hores de reserva.

S'afegirà un camp en la taula de reserves amb hores extra, determinant el màxim d'hores que pot afegir l'usuari, i multiplicant aquestes hores, per un preu/hora determinat per l'administrador.

#### **Ampliació dels diferents serveis:**

Es crearan diferents serveis que podran seleccionar els usuaris per la seva festa:

- ◆ Servei de càtering
- Animació pallassos
- ◆ Animació jocs i pinta cares

Es crearà una base de dades amb els diferents serveis i preu del servei, per tal de què l'usuari pugui escollir i aquest s'afegeixi a la seva reserva. En la taula de reserves, s'afegirà un camp per controlar els diferents serveis extra seleccionats.

A part dels diferents serveis, una funcionalitat important a afegir en l'aplicació, és donar la possibilitat de realitzar els pagaments de les reserves mitjançant la web.

Per realitzar aquest canvi, s'haurà d'afegir l'accés a una passarel·la segura mitjançant una forma de pagament com el PayPal, d'aquesta manera l'usuari tindrà la possibilitat de realitzar total la gestió, en el mateix moment que fa la reserva.

#### **Millora de la seguretat de l'aplicació**

Per tal de millorar l'accés a la base de dades mitjançant el formulari de reserva, farà la programació d'un codi Captcha per evitar l'accés a les dades mitjançant altres programes.

#### **Connexió de l'aplicació amb xarxes socials**

Per realitzar la promoció dels diferents serveis, així com, de la informació als diferents usuaris de l'ampliació de serveis, canvis o notícies relacionades amb l'empresa, es crearà un portal en diferents xarxes socials, en els quals es podran fer aquestes funcionalitats.

L'aplicació tindrà accés directe a les diferents xarxes, per poder unir-se al grup i poder opinar i fer suggeriments que ajudin a millorar els diferents serveis.

# **24. Requisits d'instal·lació/ús**

L'aplicació està feta en format web, de manera que els diferents usuaris poden accedir mitjançant diferents dispositius des d'ordinadors fins a dispositius mòbils que tinguin connexió a Internet i un navegador web.

L'aplicació detecta el format de pantalla del dispositiu que s'ha connectat, i adapta els diferents continguts de les pàgines, per tal de què facilitar la navegació als usuaris.

L'ús de l'aplicació es fa mitjançant la navegació amb el menú principal de l'aplicació, on en cada apartat l'usuari rep una part de la informació tant dels diferents serveis que disposa, com de les instruccions de com fer la reserva i les normes del servei.

La navegació i les opcions que té l'usuari estan pensades de manera que sigui molt simple tant la seva localització, com el seu ús, canviant la seva forma en passar per sobre. L'usuari per tant no necessita cap formació ni coneixements especials per tal de poder fer l'ús de l'aplicació.

L'aplicació disposa d'un calendari que mostra en temps real, l'estat de les reserves de cada mes que estigui seleccionat. La navegació pel calendari és molt simple, només seleccionant el mes anterior o següent.

Per accedir a la pàgina de reserves, l'usuari només ha de prémer el botó "reserva" de la web, o seleccionar el dia en el qual vol realitzar una reserva en el mateix calendari.

Per tal de poder realitzar una reserva mitjançant la web, l'usuari només ha d'omplir les diferents dades que surten en el formulari. Qualsevol dada que sigui incorrecte o no s'hagi emplenat, serà informada a l'usuari per què la pugui corregir.

Una vegada l'usuari ha enviat correctament totes les dades del formulari, serà informat que la seva reserva s'ha realitzat correctament.

L'apartat d'administració està pensat per què només tingui accés la persona que realitza tota la gestió de l'aplicació.

Per tal d'accedir a aquest apartat, s'ha d'aportar un nom d'usuari i password, que es validarà amb les dades que tenim emmagatzemades.

Una vegada dintre, l'administrador té la possibilitat de realitzar canvis de preus en la base de dades, confirmar o eliminar reserves que no hagin fet el prepagament o consultar les reserves realitzades més immediates.

# **25. Conclusions**

Per la realització del projecte s'han utilitzat diferents tecnologies web, cadascuna de les quals realitzen un servei i funcionalitat important, per tal de millorar la usabilitat de les aplicacions, molt important per què les aplicacions web siguin atractives a la vegada molt útils pels usuaris.

En l'aplicació gran part de la funcionalitat, té connexió amb una base de dades. En aquesta base de dades s'emmagatzema dades dels usuaris que fan les reserves.

La seguretat de les dades és un tema primordial, i per tal de garantir la integritat d'aquestes dades, per tant, és important aplicar diferents tècniques com l'encriptació de les contrasenyes, i el filtratge de les dades, per tal d'evitar de què s'efectuïn accessos o modificacions no desitjades.

Pel desenvolupament del treball, és important tenir ben definits quins són les principals característiques i objectius que volem complir des del principi, per tal de què tot el treball se centri a aconseguir complir aquestes fites i que el projecte final, s'adeqüi als objectius.

La realització d'un planning, marcant tant les diferents tasques com els temps de fabricació i les diferents fites, és primordial per tenir el control de les diferents fases de producció del projecte.

En el projecte s'ha definit la idea principal i els seus objectius, i s'ha treballat totes les funcionalitats d'acord amb aquests objectius i amb el compliment del planning de l'aplicació.

La posada en marxa d'un projecte des de zero, desenvolupant totes les fases de creació des de la seva ideació, fins a la producció de totes les seves parts, dóna una perspectiva important de com afrontar qualsevol projecte multimèdia, i estructurar el seu treball i poder adaptar-se als diferents problemes i canvis que es puguin produir en el desenvolupament.

## **Annex 1. Lliurables del projecte**

- Css Carpeta: Arxius amb el codi CSS de les pàgines.
- Fonts Carpeta: Carpeta amb les fonts de icons de Bootstrap.
- ◆ Images Carpeta: Carpeta amb les diferets imatges utilitzades en la web.
- Js Carpeta: Arxius JQuery de Boostrap.
- PHP Carpeta: Arxius de funcions PHP utilitzats en les pàgines.
- Administracio.php: Pàgina d'inici de l'administració.
- Adminprepago.php: Pàgina d'administració per controlar el prepago de les reserves.
- Adminpreu.php: Pàgina d'administració per controlar el preu dels torns.
- Calendari.php: Calendari de reserves de l'aplicació.
- ◆ Contacte.php: Pàgina php de contacte de l'aplicació.
- ◆ Formulari.php: Pàgina php amb el formulari de la web.
- ◆ Funcionament.php: Pàgina de funcionament de la web.
- ◆ Index.php: Pàgina home de l'aplicació.
- ◆ Reserva.php: Pàgina php de les reserves de l'aplicació.
- ◆ Serveis.php: Pàgina web on surten els serveis de l'aplicació.
- Tarifes.php: Pàgina php amb les tarifes de l'aplicació.
- ◆ Validació.php: Pàgina que realitza la validació del formulari i introdueix les dades.
- Uml: Uml amb la definició de la base de dades de la web.
- Gantt: Planificació de la producció de l'aplicació.
- Pressupost: Pressupost de l'aplicació.
- Costos pressupost: Llistat de costos de l'aplicació agrupats pels diferents recursos.
- ◆ PAC\_FINAL\_mem\_sevilla\_Javier: Memòria del projecte.
- Usuari i password administració: Dades per accedir a les pàgines d'administració.
- ◆ Espai.sql: Exportació de la base de dades.

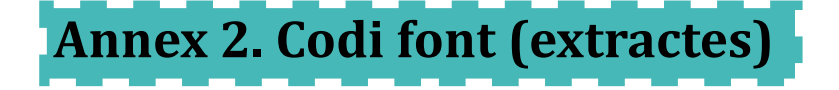

La classe "row" de Bootstrap, proporciona un sistema per dividir la pantalla en 12 parts, per poder maquetar els diferents elements de pantalla.

```
<div class="row">
<div class="col-xs-12 visible-xs" id="cap_esqm">
<a href="index.php"><img src="images/logo.png" width="146px" height="105px"
alt="logotip"></a>
\langlediv>
<div class="col-xs-12 visible-xs" id="cap_detm">
<div class="logo_supm">
<a href="index.php"> <span class="glyphicon glyphicon glyphicon-home
home_mobil"></span></a>
\langle div>
<p>El teu racó de festa</p>
\langle div>
</div>
```
Definició mitjançant css dels media query, que mostren diferents maquetacions depenent de la mida de pantalla del dispositiu.

```
@media (min-width: 768px) and (max-width: 991px) {
.visible-sm-block {
display: block ! important;
}
\mathbf{I}@media (min-width: 768px) and (max-width: 991px) {
.visible-sm-inline {
```

```
display: inline ! important;
}
}
@media (min-width: 768px) and (max-width: 991px) {
.visible-sm-inline-block {
display: inline-block !important;
}
}
@media (min-width: 992px) and (max-width: 1199px) {
.visible-md {
display: block !important;
}
```
Part del formulari de reserva, en el qual es fa una primera comprovació del tipus de dada introduïda per l'usuari. En aquest cas el camp és de tipus de número i si l'usuari entra una dada de tipus diferents, donarà un error.

Aquesta funcionalitat dóna la possibilitat de fer una primera selecció amb el tipus de dades per evitar errors en desar les dades en l'aplicació.

```
<div class="form-group">
<div class="col-sm-1">
\langle /div>
<label for="inpuTelefon" class="col-sm-2 control-label">Telèfon</label>
<div class="col-sm-8">
<input type="number" class="form-control" id="inpuTelefon"
placeholder="Telèfon">
\langle /div>
<div class="col-sm-1">
\langle /div>
</div>
```
Utilització de funcions PHP per escapar diferents caràcters especials com les cometes, i etiquetes HTML, per evitar atacs d'injecció SQL en la base de dades.

```
$nom = strip tags((htmlspecialchars($nom, ENT QUOTES)));
$cognom = strip tags((htmlspecialchars($cognom, ENT QUOTES)));
$email = strip tags((htmlspecialchars($email, ENT QUOTES)));
$telefon = strip tags((htmlspecialchars($telefon, ENT QUOTES)));
$nomNen = strip_tags((htmlspecialchars($nomNen, ENT_QUOTES)));
$edat = strip tags((htmlspecialchars($edat, ENT QUOTES)));
$numNens = strip_tags((htmlspecialchars($numNens, ENT_QUOTES)));
$dataReserva = strip tags((htmlspecialchars($dataReserva, ENT QUOTES)));
$torn = strip tags((htmlspecialchars($torn, ENT QUOTES)));
$observacions = strip_tags((htmlspecialchars($observacions, ENT_QUOTES)));
```
Funció "modal" de Boostrap per mostrar missatges mitjançant una finestra emergent sobre la pàgina en la qual es troba l'usuari.

```
<div class="modal fade" id="modalAvis" tabindex="-1" role="dialog" aria-
labelledby="myModalLabel" aria-hidden="true">
   <div class="modal-dialog">
     <div class="modal-content">
       <div class="modal-header">
         <button type="button" class="close" data-dismiss="modal"><span aria-
hidden="true">×</span><span class="sr-only">Close</span></button>
         <h4 class="modal-title" id="myModalLabel">Avís legal</h4>
      \langle div>
       <div class="modal-body">
```
Sentencia SQL per crear les diferents taules que formen la base de dades de l'aplicació.

```
CREATE TABLE IF NOT EXISTS `tarifes` (
  `id` int(11) NOT NULL AUTO INCREMENT,
   `preu` float NOT NULL,
   `torn` int(11) NOT NULL,
   `dia` int(11) NOT NULL,
  PRIMARY KEY (`id`)
) ENGINE=InnoDB DEFAULT CHARSET=latin1 AUTO INCREMENT=13 ;
```
Codi JQuery en el qual primer es captura l'event, en aquest cas a l'hora de realitzar un canvi en un input del formulari i llancem una consulta a la base de dades mitjançant la funció d'Ajax.

Aquesta funció envia les dades en aquest cas mitjançant el mètode POST, amb l'apartat data, i rep la resposta de la seva petició mitjançant dues funcions, "success" en el cas de què la consulta hagi tingut èxit, i "error", en el cas què hi hagi algun problema amb la petició.

```
$(document).ready(function(){
                  <!-- detectem quan canvia el select de torn i activem la
funcio creaAlerta -->
                  $("#inpuTorn").change(function(){
                  $.crearAlerta();
            });
      $.crearAlerta = function(){
      var dataReserva = $('#dataReserva').val();
      var tornReserva = $('#inputOrn').val();if (dataReserva != "" && tornReserva!= 0){
            $.actualizarAjax();
      }
      };
<!-- Funció que conenta amb la base de dades i verifica si hi ha dia disponible
i el seu preu de reserva -->
      $. actualizarAjax = function()
      {
      var dataReserva = $('#dataReserva').val();
      var tornReserva = $('#inputTorn'); val();
      $.ajax("php/datosAjax.php", {
      "type": "post",
```

```
<!-- Si la consulta ha tingut exit imprimim el text de reserva disponible
i el preu de la reserva -->
      "success": function(result) {
     var resultats = result.split(":");
        $('#inpuEstatReserva').val(resultats[0]);
      $('#inpuPreu').val(resultats[1]);
        $reservaok = $('#inpuEstatReserva').val();
        <!-- canviem les classes dels imputs per ccrear una alerta visual del
resultat depenent si es positiu o negatiu -->
        if ($reservaok == "La reserva esta disponible"){
            $("#inputResultats").removeClass("has-error");
            $("#inputResultats").addClass("has-success");
        } else {
            $("#inputResultats").removeClass("has-success");
            $("#inputResultats").addClass("has-error");
        }
    },
```
Part de codi en la generació del calendari, en la qual creem els diferents números dels dies del mes seleccionat, i l'assignem el color de fons depenent del torn reservat prèviament consultat en la base de dades.

```
for($i=0; $i<7; $i++){
      $bgcolor= "#FFFFFF";
   if($i < $numero_dia){ 
    echo "<td class='calendar' bgcolor='#FFFFFF'>&nbsp;</td>";
    }else{ 
       // Fem un bucle per posar el color de fons depenent de si esta el dia
ocupat o no
      for (5j = 0; 5j < 5tamany; 5j++){
            if ($dia actual == $diesEnCalendari[$j]) {
                  $bgcolor= $colorsHex[$j];
                        break;
                  } else {
```

```
$bgcolor= "#FFFFFF";
                     \mathcal{F}\mathcal{E}echo "<td align='center' class='aCalendari' bgcolor='".$bgcolor."'>
      <a class='linkCalendari' href='formulari.php'><span class='info'
title='Mostrar contenido de ".($dia_actual."-".$mes."-".$ano)."'>".
$dia actual."</span></a></td>";
   $dia actual++;
   \mathcal{E}\overline{\mathcal{X}}
```
# **Annex 3. Llibreries/Codi extern utilitzat**

El desenvolupament de l'aplicació està realitzat mitjançant Bootstrap, que és un framework de codi lliure que utilitza com principal eina per ajudar als programadors, la llibreria JQuery de Javascript.

Jquery és una llibreria de Javascript, que permet al desenvolupador manipular diferents elements de la web mitjançant el DOM a part de poder crear diferents animacions d'una manera molt simple.

JQuery permet l'ús de Ajax, que utilitza crides a un servidor d'una manera asincrònica, sense carregar tota la pàgina sencera, i que millora l'experiència de l'usuari pel que fa a velocitat i possibilitat de realitzar diferents accions sense haver d'esperar al fet que termini la seva crida anterior.

Bootstrap també aporta un gran suport respecte al disseny visual de l'aplicació amb una plantilla CSS amb la definició dels media query per adaptar el disseny a diferents formats de pantalla, i un sistema de graella, en el que es divideix la pantalla horitzontalment en dotze parts, per tal de facilitar la maquetació.

Un altre aspecte important que aporta Bootstrap al desenvolupador, són els diferents components ja precompitats, com menús, botons o taules, els quals estan disponibles tots els codis en la seva pàgina principal en l'apartat de components, amb els quals podem transformar el disseny i interacció dels elements de la web d'una manera molt simple.

En aquest apartat destaca els "glyphicons", que són un llistat ampli d'icones que podem afegir a la web només copiant el seu codi en una class d'una etiqueta HTML, i que funcionen en qüestió de mida, per i color, com si fos una tipografia, envers d'una imatge.

# **Annex 4. Captures de pantalla**

#### **MOBIL**

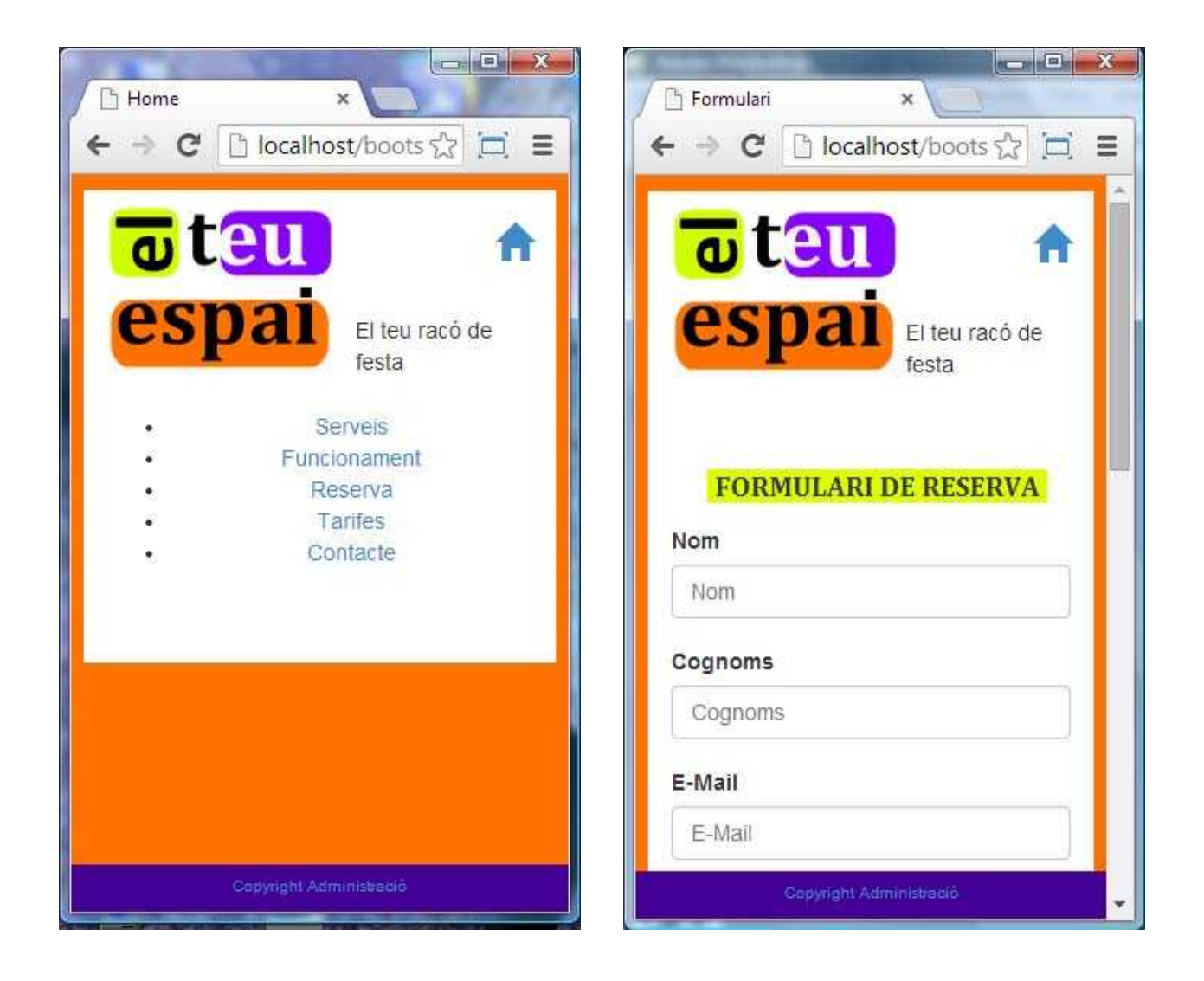

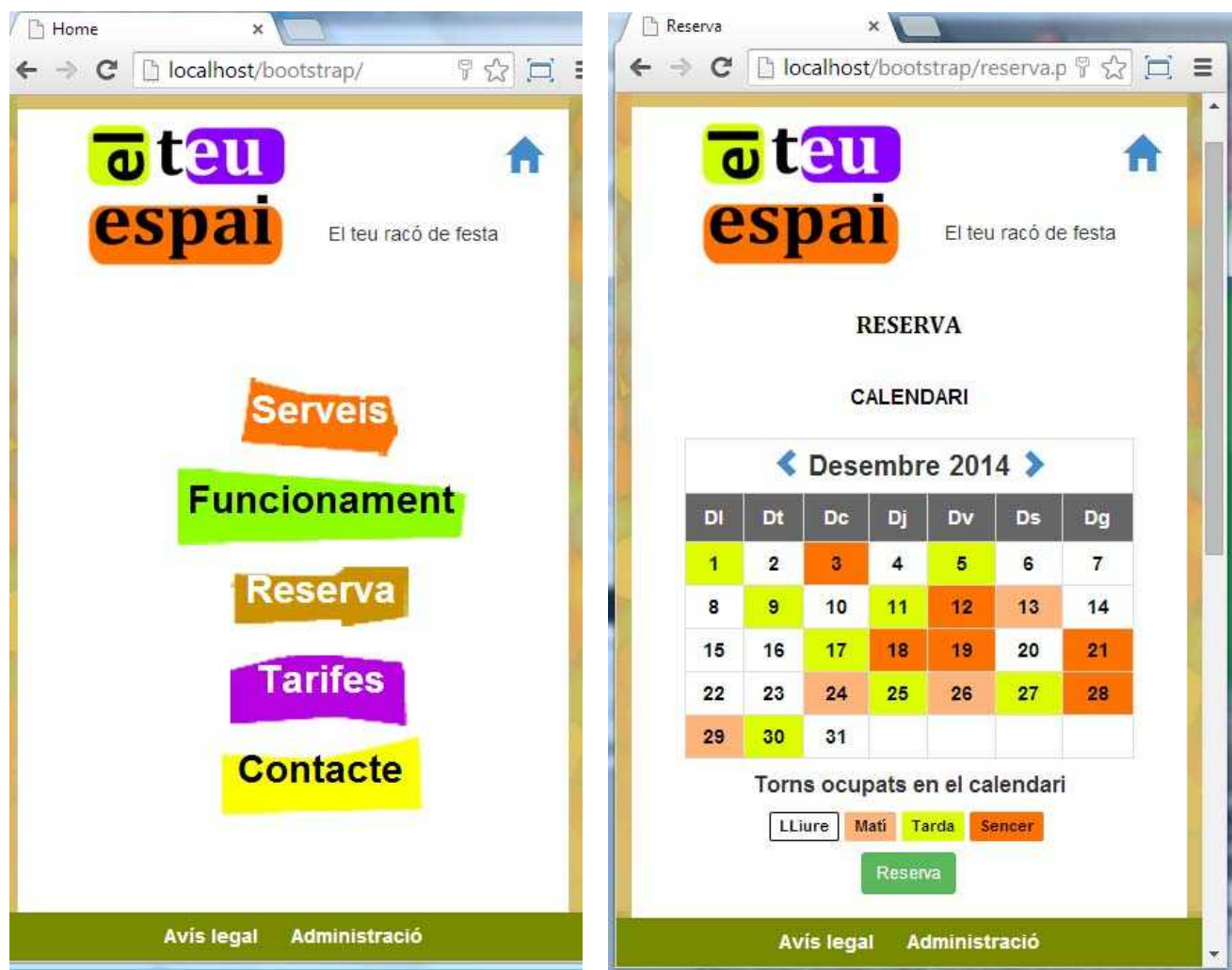

#### **PANTALLA GRAN**

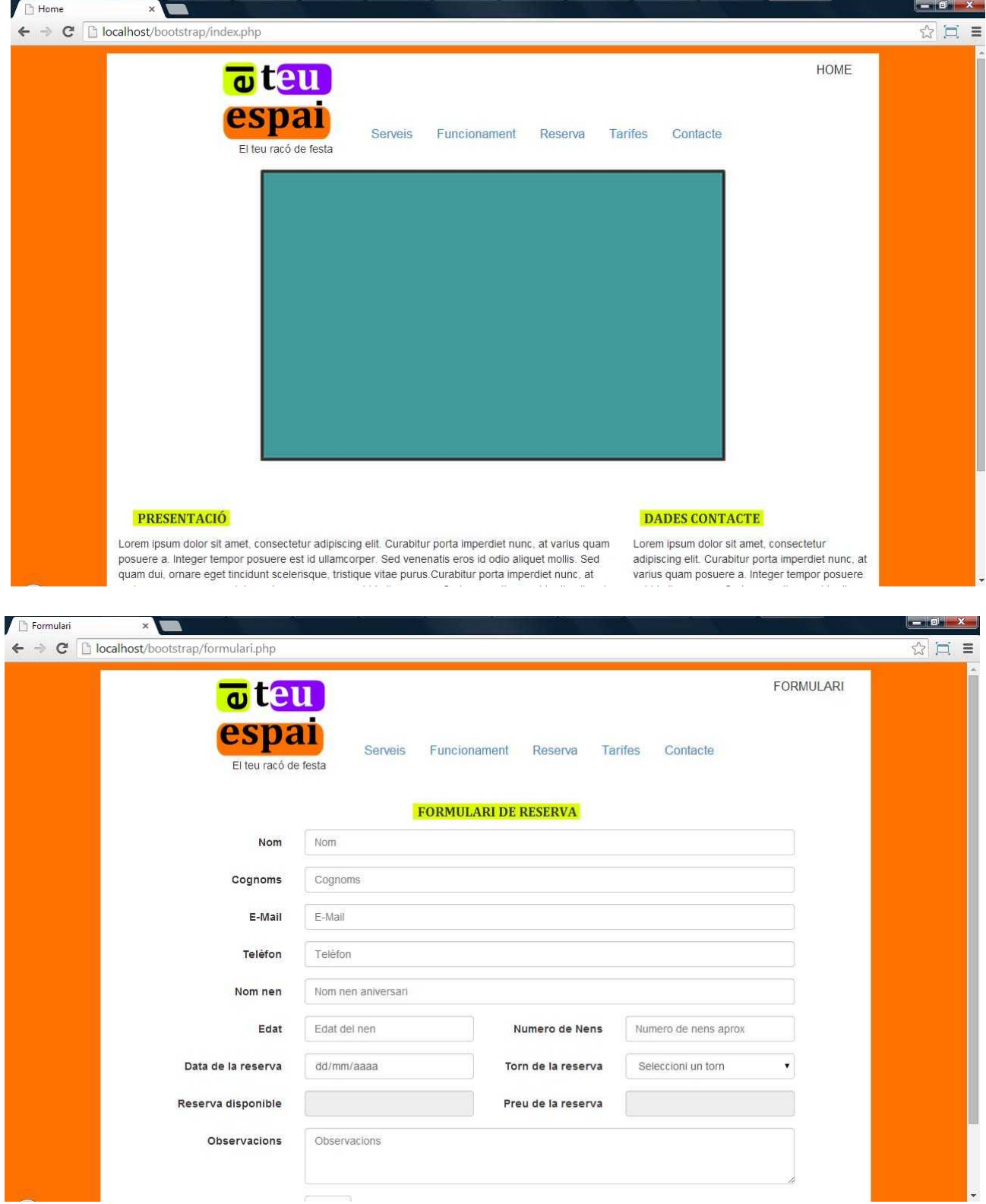
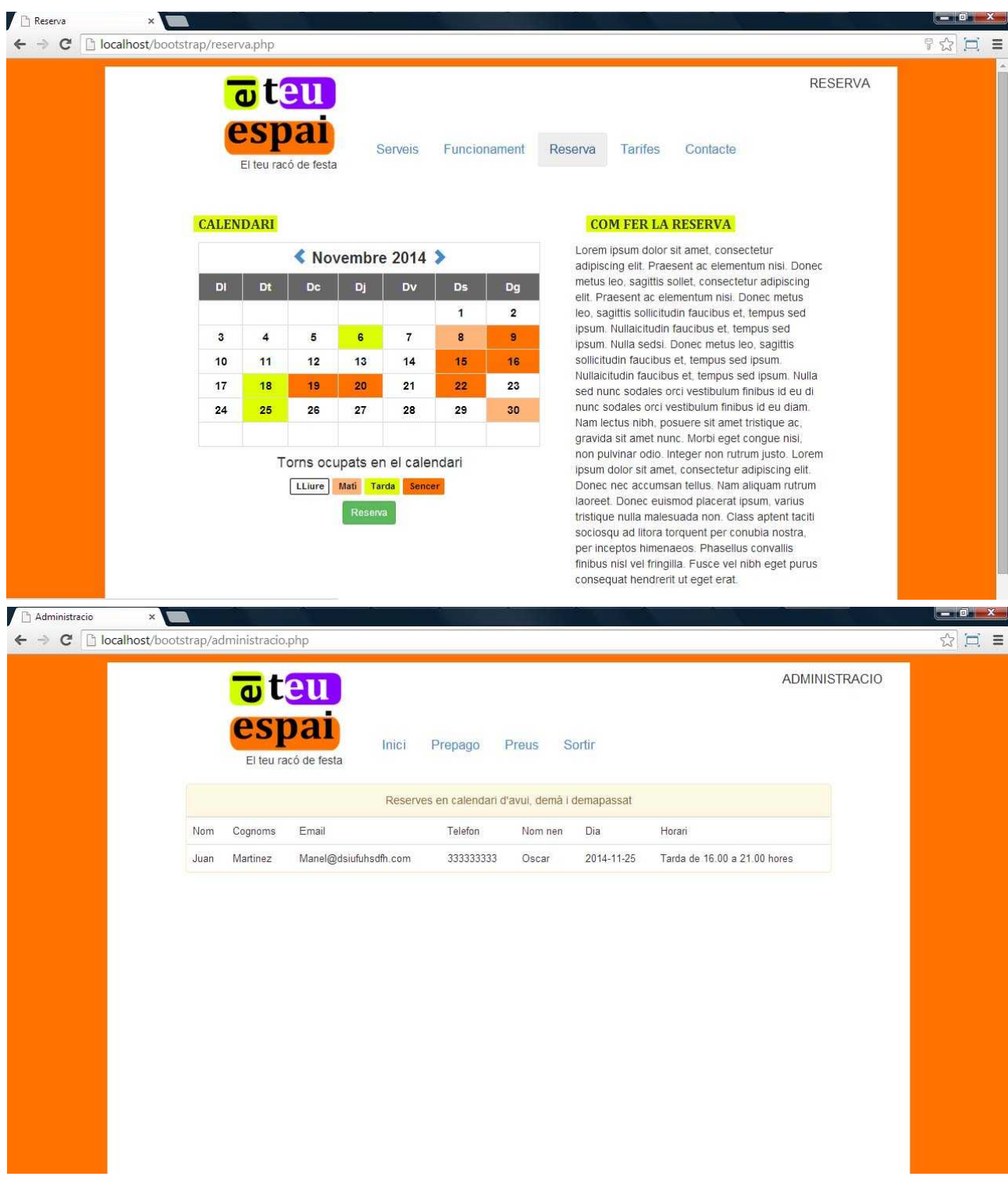

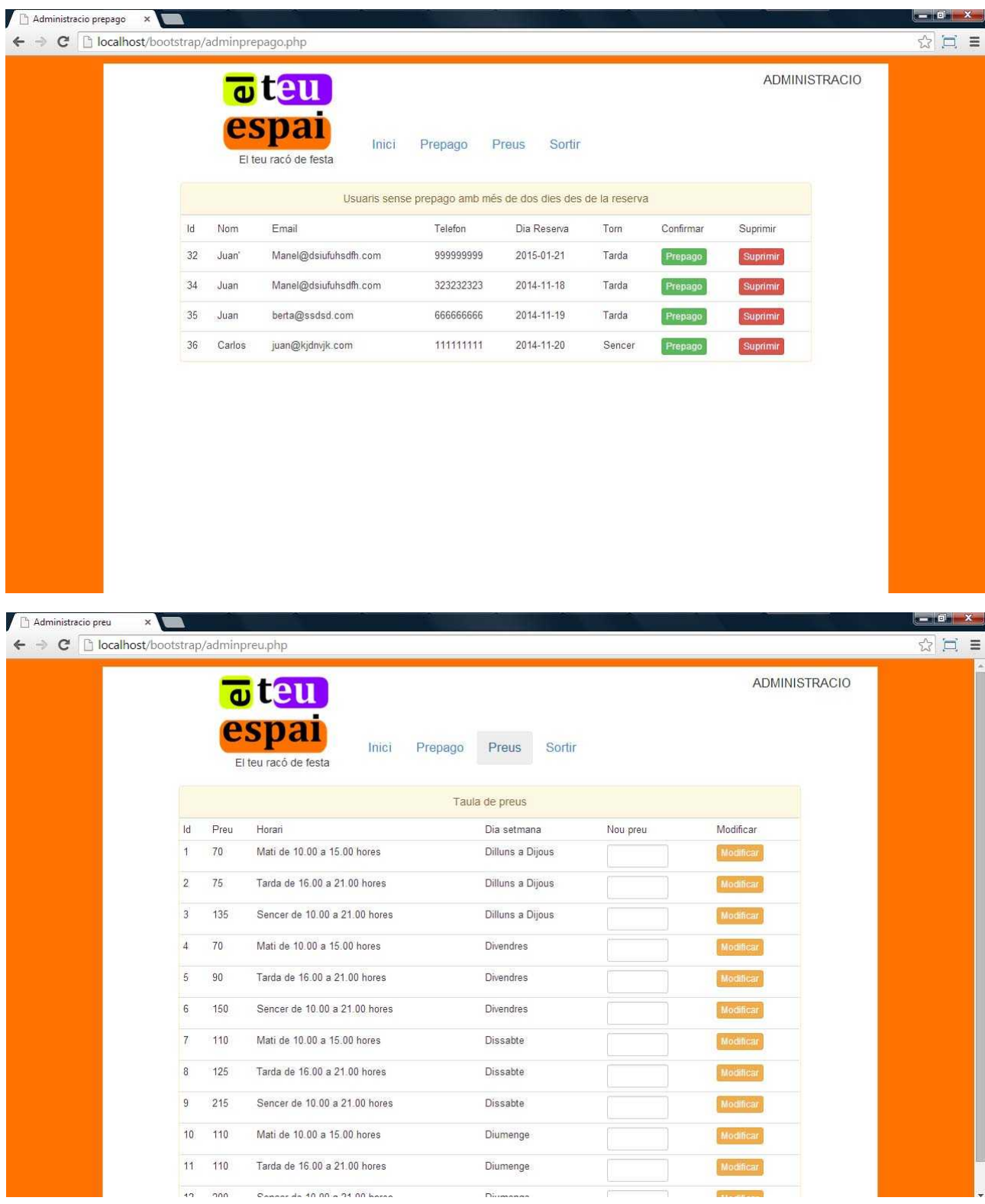

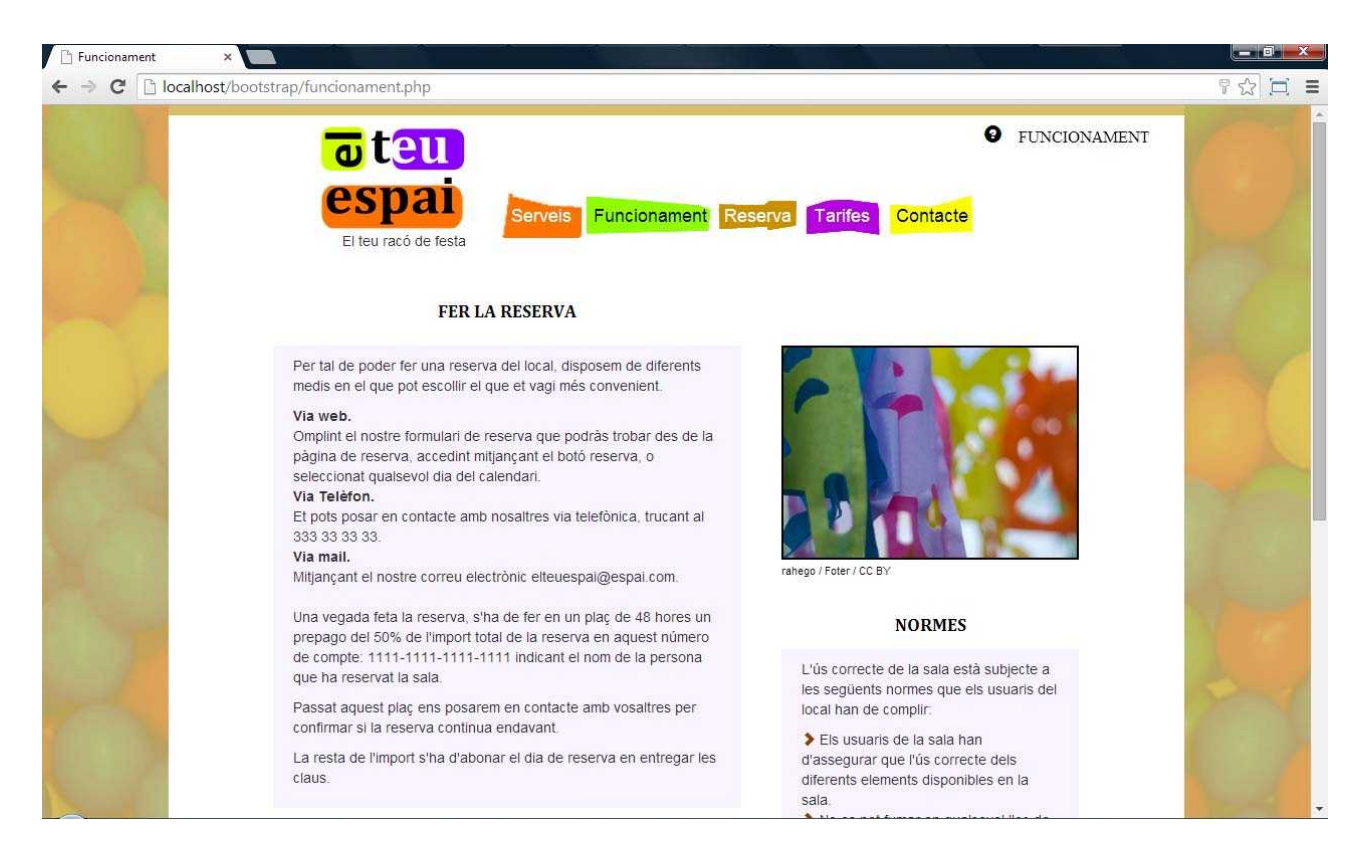

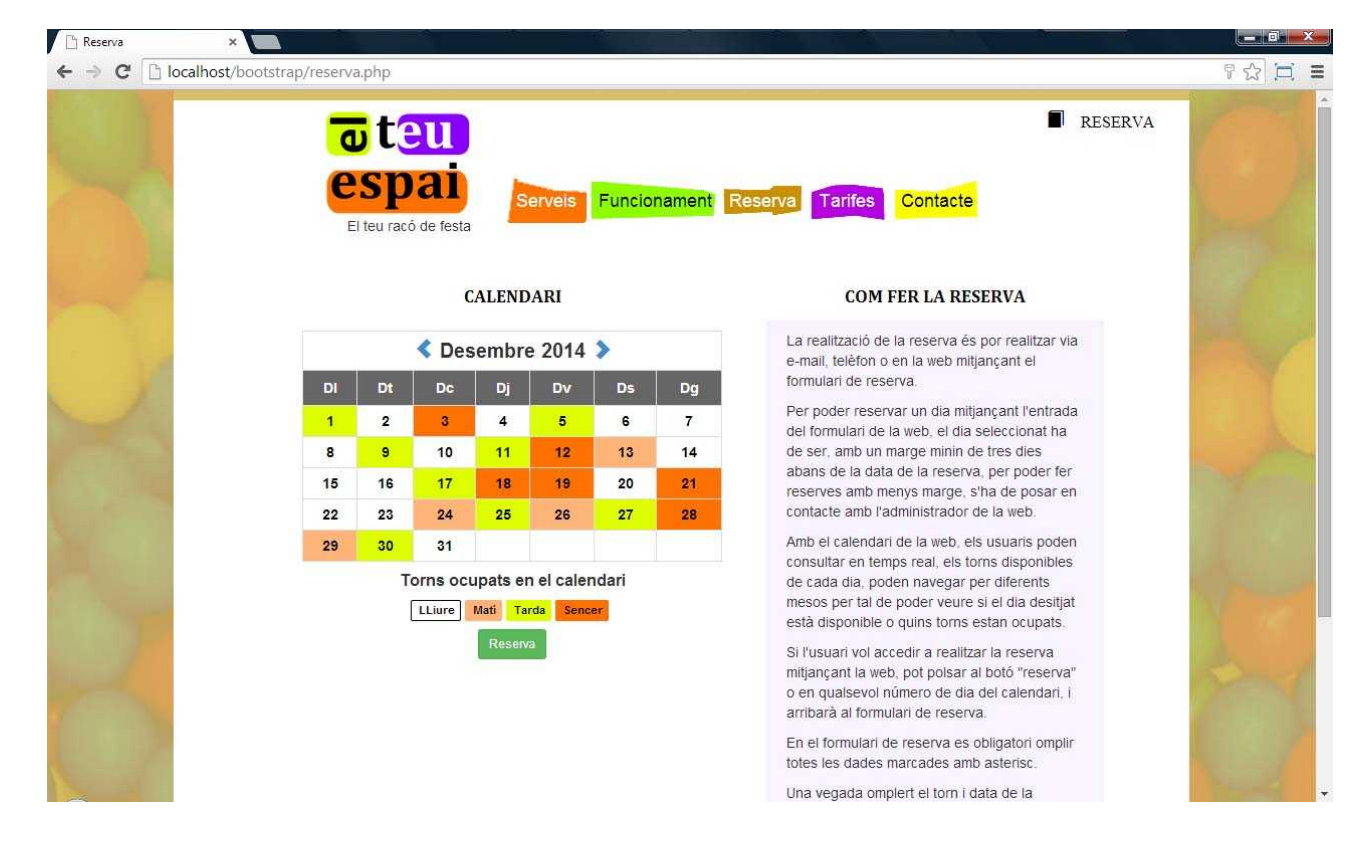

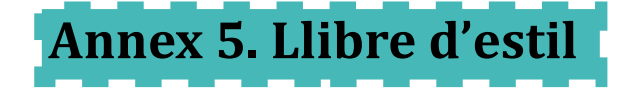

**LOGOTIP**

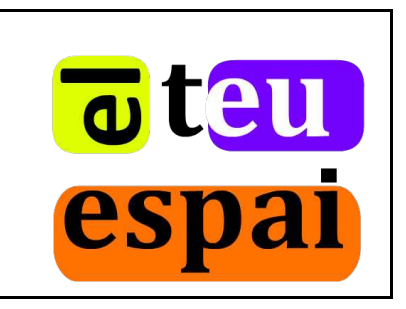

### **PALETA DE COLORS**

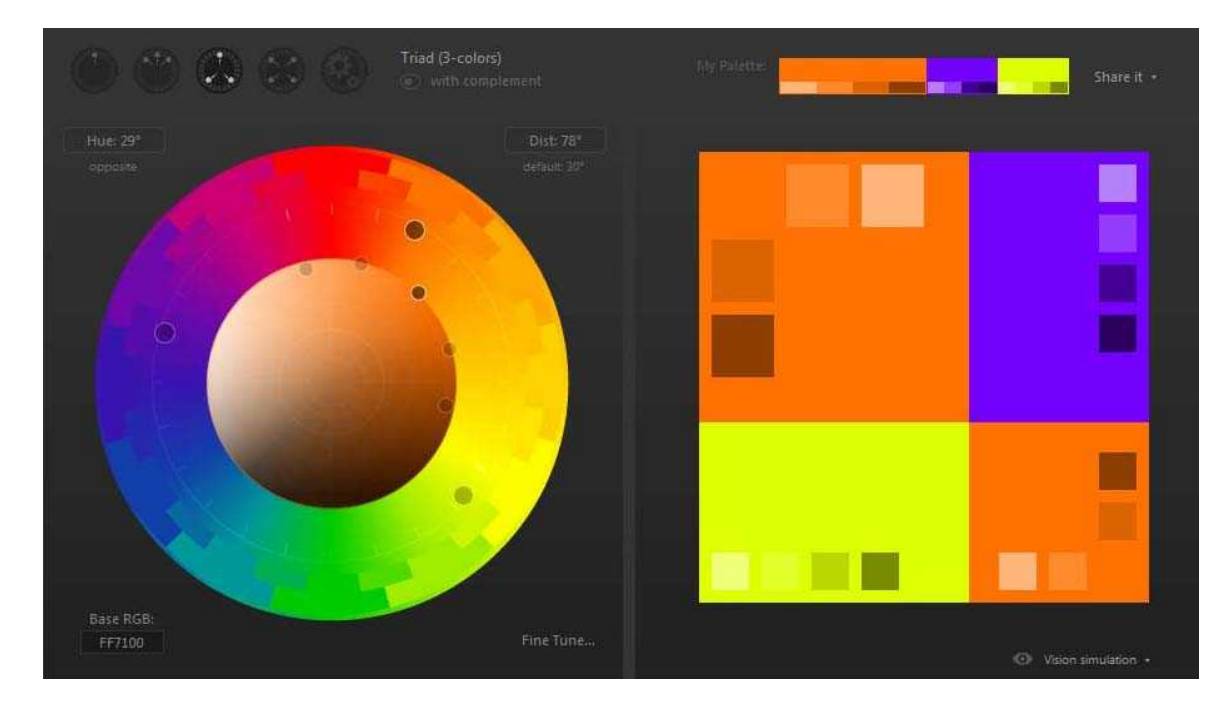

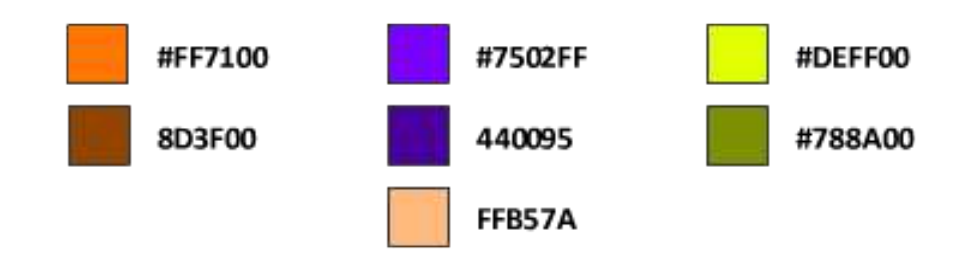

**PALETA TIPOGRAFICA I MIDA DE LES FONTS**

# **Encapçalament nivell 1 CAMBRIA**

## **Encapçalament nivell 2 HELVETICA**

Text paràgrafs HELVETICA Enllaços HELVETICA

### **ICONS**

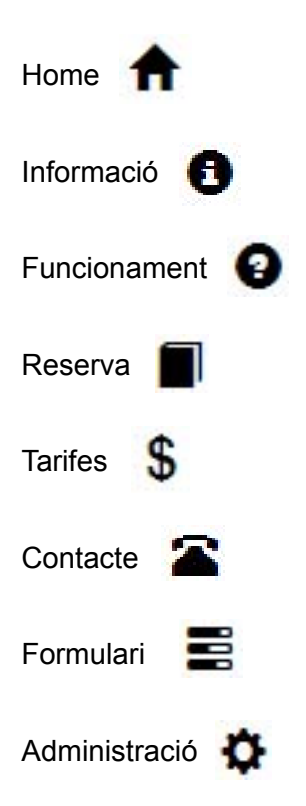

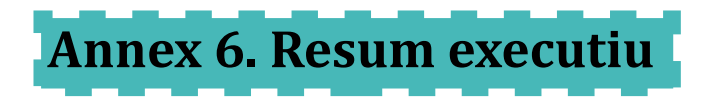

**Nom comercial:** El teu espai.

**Resum Comercial:** El teu espai ofereix un lloc amb diferents elements d'oci, on els nens poden gaudir de la celebració de la seva festa d'aniversari, amb els seus familiars i amics.

**Model de negoci:** L'empresa ofereix un espai amb diferents elements d'oci per nens petits. Amb aquests lloguers del local, s'aconsegueixen els ingressos de l'empresa.

**Expertise:** Les principals habilitats del negoci, van enfocades a disposar pels nens uns d'elements d'oci per què puguin gaudir d'una gran experiència.

**Serveis:** Els més petits poden gaudir d'un parc infantil i una gran varietat de joguines. Els serveis generals principals per tots els assistents són, equip de música, televisió, futbolí, nevera i microones.

**Competència:** La competència són empreses que ofereixen serveis semblants. A prop de la ubicació del negoci, no hi ha altres locals que ofereixen aquestes funcionalitats.

**Pla de Marqueting:** La promoció de l'empresa es farà mitjançant la distribució en Internet de l'aplicació per presentar l'empresa i fer reserves i el seu posicionament en cercadors d'Internet, i la publicitat en les escoles de prop del local.

**Inversió inicial i costos:** La inversió inicial, és tant les obres pel condicionament del local, com l'adquisició dels diferents elements d'oci. Els costos fixos són el lloguer del local i les despeses de llum, aigua i gas i les taxes a pagar a les administracions.

**Projecció econòmica:** L'ampliació dels serveis inicials oferts, i la possibilitat d'obrir altres locals en altres ubicacions, són els principals elements de projecció de l'empresa.

**DAFO:** 

- **Debilitats:** Falta de experiència, serveis inicials limitats.
- **Amenaces:** Creació de competència al voltant, la crisis econòmica.
- **Fortaleza:** Únic local en la zona, instal·lacions noves.
- **Oportunitats:** Ampliació dels serveis, creació de nous locals.

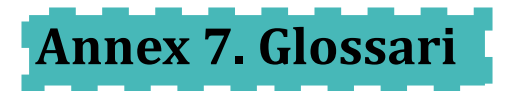

**Bootstrap:** Framework per dissenyar d'aplicacions web.

**Mysql:** Sistema de base dades relacional de software lliure, propietat de Oracle.

**PHP:** Llenguatge de programació del costat del servidor per aplicacions web.

**HTML:** Llenguatge d'etiquetes per la creació de pàgines web.

**CSS:** Fulles d'estil per modificar la presentació de pàgines web.

**JQuery:** Biblioteca de Javascript, per la creació interaccions i animacions en pagines web.

**Aptana studio:** Entorn de desenvolupament integrat que dóna suport a diferents llenguatges com HTML, CSS, o PHP.

**Tablet:** Computador portàtil compacte.

**Wireframe:** Representació esquemàtica d'una pàgina web sense elements gràfics.

**Serif:** Estil de lletra amb ornaments normalment en els extrems de les lletres.

**Sans-serif:** Estil de lletra sense ornaments també conegut com a pal sec.

**Intranet:** Xarxa informàtica que utilitza el protocol d'Internet, per compartir informació dintre d'una mateixa organització.

**Asincrònic:** Comunicació amb un servidor web, en la qual no es carrega tota la pàgina en cada petició i l'usuari pot fer altres operacions a l'hora.

**Ajax:** Tècnica de desenvolupament web, per crear aplicacions interactives que utilitzen la comunicació asincrònica amb el servidor.

**Framework:** Estructura tecnològica per l'organització i desenvolupament d'aplicacions de software.

**Web responsive:** Disseny web que adapta els diferents elements al format de pantalla.

**API:** Conjunt de funcions i procediments que ofereixen diferents biblioteques per ser utilitzades per diferents softwares, per la creació d'aplicacions.

**Plugin:** Aplicació que s'incorpora a un altre per donar suport o una nova funcionalitat.

**Usabilitat:** Concepte que defineix la facilitat en què les persones poden fer servir un programa o eina.

**Banner:** Peça publicitaria inclosa en una pàgina web.

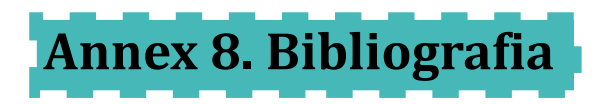

En aquest apartat estan definits els diferents llocs de consulta utilitzats pel desenvolupament de l'aplicació i memòria del treball.

- ◆ Diseño Web Valencia illusion Studio. *Psicologia del color.* [web en linea]. Disponible en: <http://www.psicologiadelcolor.es/>
- ◆ Paletton. *Paletton*. [web en linea]. Disponible en: <http://paletton.com/#uid=1000u0kllllaFw0g0qFqFg0w0aF>
- ◆ Webs a 100. *Psicologia de la tipografía*. [web en linea]. Disponible en: <http://www.websa100.com/blog/2014/07/30/psicologia-de-la-tipografia/>
- ◆ Bootstrap. Bootstrap. [web en linea]. Disponible en: <http://getbootstrap.com/getting-started/>
- Wikipedia. *Wikipedia.* [web en linea]. Disponible en: <http://es.wikipedia.org/wiki/Wikipedia:Portada>
- Universitat Oberta de Catalunya. *Infraestructura tecnologica*. [web en linea]. Disponible en: [http://www.uoc.edu/portal/es/tecnologia\\_uoc/infraestructures/servidors/index.html](http://www.uoc.edu/portal/es/tecnologia_uoc/infraestructures/servidors/index.html)
- ◆ Desarrollo web. *Como realizar un analisis de mercado para su producto*. [web en linea]. Disponible en: <http://www.desarrolloweb.com/articulos/analisis-mercado-producto.html>
- ◆ Happy parc. *Happy parc.* [web en linea]. Disponible en: [http://happyparc.com/es/fiestasinfantiles/?](http://happyparc.com/es/fiestasinfantiles/?gclid=CNnsoI3jncECFU7MtAodqh4AVw) [gclid=CNnsoI3jncECFU7MtAodqh4AVw](http://happyparc.com/es/fiestasinfantiles/?gclid=CNnsoI3jncECFU7MtAodqh4AVw)
- Festes infantils espai d'oci. *Espai d'oci.* [web en linea]. Disponible en: <http://www.espaidoci.com/fiestas-infantiles-barcelona>
- Grupo empresarial Alatevamida. *Alatevamida.* [web en linea]. Disponible en: *<http://alatevamida.es/index.php/es/>*
- The PHP Group. Manual de PHP. [web en linea]. Disponible en: <http://php.net/manual/es/function.htmlspecialchars.php>
- Aner Barrena. Exemples de tutorials PHP, Jquery HTML5 i Wordpress*.* [web en linea]. Disponible en: <http://www.anerbarrena.com/php-date-1018/>
- Alberto Gallardo. Calendari PHP. [Document PDF]. Disponible en: <http://albertogallardo.wikispaces.com/file/view/Calendario+PHP.pdf>
- ◆ Guia digital. Usabilitat web. [web en linea]. Disponible en: [http://www.guiadigital.gob.cl/articulo/que](http://www.guiadigital.gob.cl/articulo/que-es-la-usabilidad)[es-la-usabilidad](http://www.guiadigital.gob.cl/articulo/que-es-la-usabilidad)
- ◆ The PHP Group. Injecció de SQL [web en linea]. Disponible en: <http://php.net/manual/es/security.database.sql-injection.php>

- Yan Ho. Emmagatzemant contrasenya en MySql [web en linea]. Disponible en: <http://yanho.tumblr.com/post/625101489/almacenando-contrasenas-en-mysql>
- ◆ Bootstrap. Carrousel. [web en linea]. Disponible en: <http://getbootstrap.com/javascript/#carousel>
- ◆ Bootstrap. Finestres modal en Boostrap. [web en linea]. Disponible en: <http://getbootstrap.com/javascript/#modals>